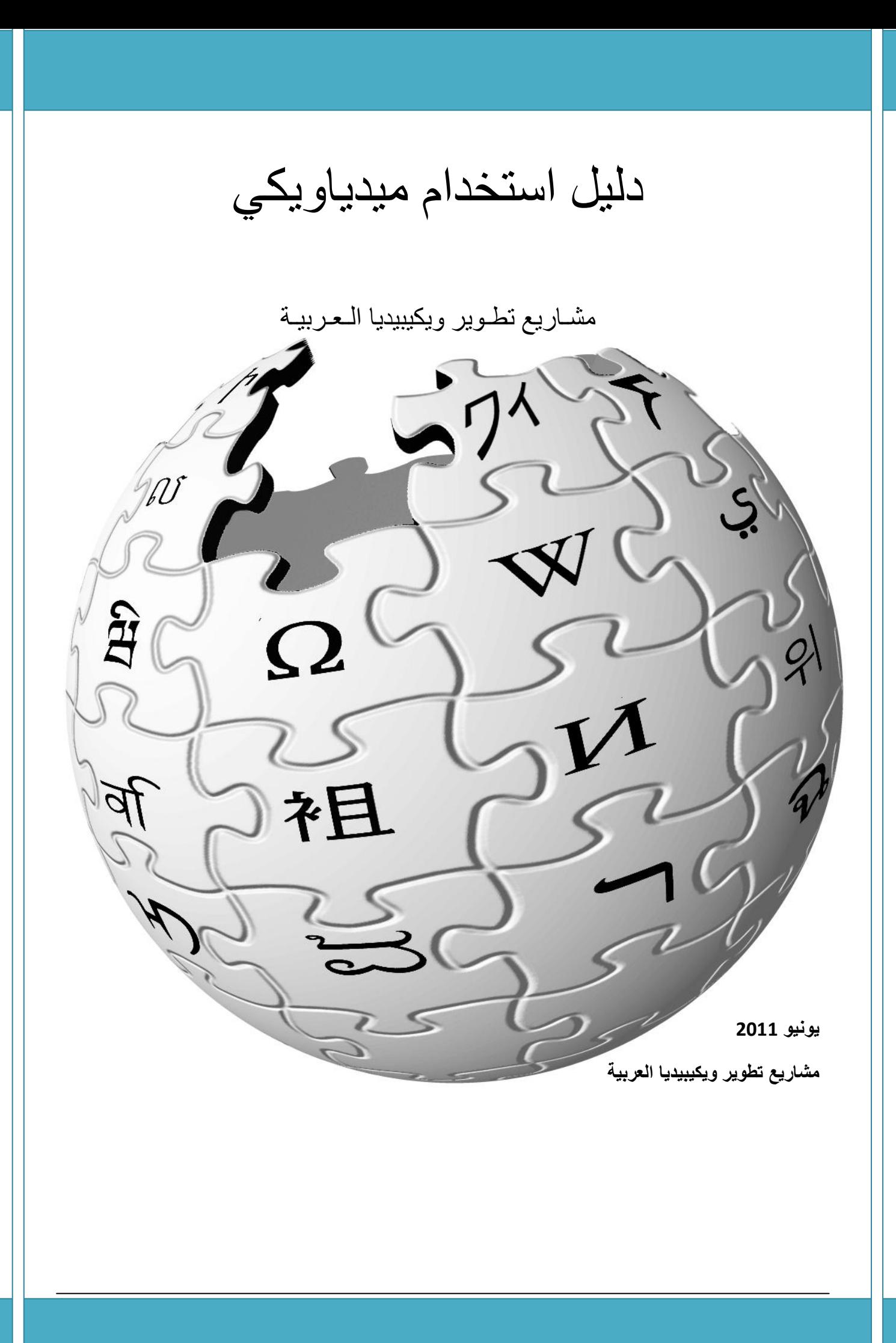

## **مـقـدمـة**

**يهدف هذا الكتاب إلى شرح موجز ألهم مشاريع ويكيميديا بشكل عام وكيفية استعمال الميدياويكي في ويكيبيديا العربية بشكل خاص. مالحظات**:

- الكتاب هو مجاني لأي فرد يريد استعماله تحت بنود رخصة GNU للوثائق الحرة.
- سيتم اعتماد الأرقام العربية ذات النمط ( … 3 2 1) وكذلك الرموز اللاتينية واليونانية المتعارف عليها عالميا لتوحيد وتسهيل عملية قراءة القوانين والعمليات الحسابية بلغات مختلفة إن وجدت.
- سيتم استعمال أحرف عربية بديلة للحرف g عند الضرورة لعدم توافره بالعربية (يمكن أن يكون ج بالمصرية و ق بلغة البادية) رلذا سيحل الحرف غ أحيانا للإشارة للُّفظ السابق مثال هذا عند نطق الكلمة Gauss، غاوس أي أنها ليست فعلا حرف غ وإنما جيم مصرية أو ق بدوية. بالمثل الحرف p سيعامل كالحرف b لينطق ب والحرف v سيعامل كالحرف f لينطق ف.
	- لايعتبر هذا الكتيب سوى تحفيزاً وعاملاً مساعداً للقارئ في تطبيق مهاراته والبدء بالتحرير علـى ويكيبيديا أو شقيقاتها.
		- معظم محتويات الكتاب مجمّعة من صفحات مختلفة من ويكيبيديا العربية مباشر ة.
	- قد يحمل هذا الكتاب العديد من الأخطاء سيما أنه في بداياته. في هذه الحال سنكون شاكرين لكل من يساهم في تصحيح هذه الأخطاء أياً كان نوعها. يمكن الإعلام بهذه الأخطاء في صفحة نقاش الكتاب كما يمكنك تنزيل آخر إصدار منه على موقع الكتاب:

pdf.ملف:دليل\_استخدام\_ميدياويكي/http://ar.wikibooks.org/wiki

بينما يمكن تنزيل الكتاب مباشرة على:

pdf.دلٌل\_استخدام\_مٌدٌاوٌك/7/71/ً[ar/wikibooks/org.wikimedia.upload://http](http://upload.wikimedia.org/wikibooks/ar/7/71/%D8%AF%D9%84%D9%8A%D9%84_%D8%A7%D8%B3%D8%AA%D8%AE%D8%AF%D8%A7%D9%85_%D9%85%D9%8A%D8%AF%D9%8A%D8%A7%D9%88%D9%8A%D9%83%D9%8A.pdf)

## **مـعـلومـات عــامـة**

### **مؤسسة ويكيميديا**

مؤسسة ويكيميديا (بالإنغليزية: Wikimedia Foundation) هي مؤسسة غايتها نشر المعرفة، تأسست في 20 يونيو 2003، تتخذ من مدينة سان فرانسيسكو مقرا لها. معظم مشاريع المؤسسة قائمة على نظام الويكي. من أشهر المشاريع التابعة للمؤسسة هي ويكيبيديا الموسوعة ذات المحتوى الحر؛ أسست عدة فصول للمؤسسة في بلدان مختلفة وهي لا تهدف للربح.

بمكن معرفة المزيد هنا

مؤسسة ويكيميديا/http://ar.wikipedia.org/wiki

## **مشــاريـع ويـكيـمـيـديـا )بالعربية(**

- **ويكيبيديا**
- **ويكاموس**
- **ويكي االقتباس**
	- **ويكي الكتب**
	- **ويكي مصدر**
	- **ويكي أنواع**
- **ويكيميديا كومنز**
	- **ويكي األخبار**
	- **ويكي جامعة**
- **مشاريع متعلقة**
- o **ميدياويكي**

سوف يتم التطرق هنا لمشروع **ويكيبيديا** فقط كونه يمثل أبرز هذه المشاريع في الوقت الراهن.

#### **ويكيبيديا**

ويكيبيديا (بالإنغليزية: Wikipedia) هي مشروع موسوعة متعددة اللغات، مبنية على الويب، ذات محتوى حر، تشغلها مؤسسة ويكمِديا، التي هي منظمة غير ربحية. ويكيبيديا هي موسوعة بمكن لأي مستخدم تعديل وتحرير وإنشاء مقالات جديدة فيها.

شعار ويكيبيديا تجده مطبوعاً على صفحة غلاف هذا الكتاب . أنطلقت هذه الموسوعة بداية عام2001 بالنسخة الإنكليزية .

في مارس 2009 كان في ويكيبيديا 15 مليون مقالة تقريبًا، مكتوبة بما يقارب 270 لغة. في يوم 17 أغسطس، 2009 وصلت الويكيبيديا الإنغليزية الثلاثة ملايين مقال. تكتب المقالات تعاونيا بواسطة متطوعين من حول العالم و الغالبية العظمى من محتويات الموسوعة بمكن تعديلها بواسطة أي شخص يمتلك اتصالاً بالإنترنت. شهرة ويكيبيديا تنمو بثبات منذ بداية عملها.

ويكيبيديا من الإنغليزية Wikipedia هي اختصار لكلمتين هما: ويكي بالإنغليزية Wiki (في الأصل كانت مشتقة من لغة هاواي وتعني سريع ثم أصبحت نوع من مواقع الويب التي يتم تحريرها جماعيا)، و الكلمة الثانية هي بيديا من كلمة Encyclopedia والتي تعني بالعربية موسوعة. تنتشر خوادم ويكيبيديا الرئيسية في تامبا، فلوريدا، وخوادم أخرى موجودة في أمستردام و سيول. يعد ويكيبيديا من أشهر عشرة مواقع على االنترنت على مستوى العالم.

نتيجة لطبيعة ويكيبيديا التي تسمح لأى مستخدم بتعديل مقالاتها، شكك النقاد و المحللون بها و تساءلوا عن مدى مصداقيتها و دقتها. حيث أنه بإمكان أي مستخدم أن يجري تعديلات على محتويات الموسوعة، تزيد احتمالية أن يضيف مجهولون أو مستخدمو الموسوعة المسجلون معلومات خاطئة أو غير مؤكدة، أو يقوم المخربون بحذف أقسام من مقالات أو إضافة تعليقات شخصية أو آراء متحيزة، خاصةً في المواضيع السياسية و الدينية. أيضا تثار الشكوك حول حيادية المقالات في ويكيبيديا، و مدى دقة المعلومات الواردة بهذه المقالات. حدد القائمون على موسوعة ويكيبيديا مجموعة من السياسات و التعليمات التي يجب على مستخدمي الموسوعة الالتزام بها عند تحرير و تعديل محتويات الموسوعة، هذه السياسات تهدف إلى التصدي لمحاولات التخريب، وتحاول ضمان مصداقية المعلومات التي تحتويها مقالات هذه الموسوعة.

لمعرفة المزيد يمكنك زيارة الصفحة:

ويكيبيديا/http://ar.wikipedia.org/wiki

**ويكيا** 

ويكيا (بالإنغليزية: Wikia) هي موقع وب مجاني لاستضافة مواقع الويكي تشغلها ويكيا المحدودة تأسس عام 2004. تتيح ويكيا القراءة والتحرير المجاني لمواقع الويكي التي تستضيفها، وتتاح محتويات الويكيات المنشأة عن طريق المستخدمين تحت رخص حقوق متروكة. برنامج الويكي المستخدم في ويكيا هو الميدياويكي.

أسس جيمي ويلز (الرئيس الفخري لمؤسسة ويكيميديا) وأنجيلا بيسلّي (التي كانت تعمل في العلاقات العامة في مؤسسة ويكيميديا) ويكيا، بالرغم من ذلك فليس هناك أي رابط أو علاقة مباشرة بين ويكيا ومؤسسة ويكيميديا أو بين ويكيا ومشروع ويكيبيديا.

التفاصيل تجدها على الرابط

[http://ar.wikipedia.org/wiki/](http://ar.wikipedia.org/wiki/�����)اٌويك

## **برنامج الميدياويكي**

ميدياويكي (بالإنغليزية: MediaWiki) هو برنامج لإدارة مواقع الويكي مستخدم في كافة مشاريع مؤسسة ويكيميديا، وكافة الويكيات المستضافة في ويكيا، بالإضافة إلى مواقع أخرى كثيرة. تم تطويره في الأصل ليلبي احتياجات ويكيبيديا، الموسوعة الحرة، لكنه الآن ٌستخدم إلدارة المعرفة وكنظام إدارة محتوى.

ا[ل](http://ar.wikipedia.org/w/index.php?title=%D8%A8%D9%88%D8%B3%D8%AA%D8%AC%D8%B1%D9%8A_%D8%A5%D8%B3_%D9%83%D9%8A%D9%88_%D8%A5%D9%84&action=edit&redlink=1)لغة المستخدمة في برمجة ميدياويكي هي بي إتش بي PHP وهي متكاملة مع قواعد بيانات ماي إس كيو إلMySQL وبوستجري إس كيو [إل](http://ar.wikipedia.org/w/index.php?title=%D8%A8%D9%88%D8%B3%D8%AA%D8%AC%D8%B1%D9%8A_%D8%A5%D8%B3_%D9%83%D9%8A%D9%88_%D8%A5%D9%84&action=edit&redlink=1)PostgreSQL . ميدياويكي منشور تحت [ر](http://ar.wikipedia.org/wiki/%D8%B1%D8%AE%D8%B5%D8%A9_%D8%AC%D9%86%D9%88_%D8%A7%D9%84%D8%B9%D9%85%D9%88%D9%85%D9%8A%D8%A9)خصة **غنو** العمومية وهو ح[ر](http://ar.wikipedia.org/wiki/%D9%85%D9%81%D8%AA%D9%88%D8%AD_%D8%A7%D9%84%D9%85%D8%B5%D8%AF%D8%B1) [ومفتوح المصدر](http://ar.wikipedia.org/wiki/%D9%85%D9%81%D8%AA%D9%88%D8%AD_%D8%A7%D9%84%D9%85%D8%B5%D8%AF%D8%B1).

لمعرفة المزيد حول هذا البرنامج يمكنك زيارة الصفحة:

[http://ar.wikipedia.org/wiki/](http://ar.wikipedia.org/wiki/��������)میدیایکی

## **رخصة غنو للوثائق الحرة**

رخصة غنو للوثائق الحرة (بالإنغليزية: GNU Free Documentation License ؛ تختصر: GNU FDL غنو إفديال أو GFDL جي إفديإل ) رخصة متروكة الحقوق للتوثيق الحر، صمّمتها مؤسسة البرمجيات الحرة لمشروع غنو. ومثل غنو العمومية، فإنها تعطي القراء حق النسخ، وإعادة التوزيع، وتعديل العمل، وتتطلب أن تكون كل النسخ والاشتقاقات متوفرة تحت نفس الرخصة. النُسخ يمكن بيعها تجاريا لكن إذا تم إنتاجها بكميات كبيرة (أعلى من 100) يجب أن يتوفر المستند الأصلى أو الكود المصدري لمستلم العمل.

GFDL مصممة للأدلة والكتب النصية وغيرها من المراجع والمواد التعليمية والتوثيق الذي يرافق عادة برمجيات غنو، لكن يمكن استخدامها لأي عمل نصي، بغض النظر عن طبيعته وغرض. على سبيل المثال، موسوعة الإنترنت الحرة ويكيبيديا تستخدمها لكل نصوصها.

**ملاحظة**: قد تجد **غنو** مكتوبة **جنو** في أغلب مشاريع ويكيميديا العربية إلا أنها تلفظ بالجيم المصرية.

لمعرفة المزيد حول رخصة غنو زيارة الصفحة:

[http://ar.wikipedia.org/wiki/](http://ar.wikipedia.org/wiki/%20����%20���%20�������%20�����) رخصة غنو للوثائق الحرة

### **ويكيبيديا العربية**

ويكيبيديا العربية هي النسخة العربية من مشروع ويكيبيديا. وتلقى 0.7% من زوار ويكيبيديا.

تأسست ويكيبيديا العربية في شهر أبريل من سنة 2002م، عند تأسيسها كانت موسوعة ويكيبيديا تحتوي على 21 لغة، في نهاية شهرها الأول كانت ويكيبيديا العربية تحتوي على 4 مقالات، وكانت تحتل بذالك المرتبة 20 من حيث عدد المقالات من أصل 21 (أفضل رتبة وصلت إليها إلى حد الآن)، لم تكن السنة الأولى من تأسيسها مثمرة حيث أنهت سنة 2002 بـ6 مقالات واحتلت بذلك المرتبة 25 من أصل 26، واصلت ويكيبيديا العربية على نفس الدرب في السنة الموالية "2003م" (عدد هزيل من المقالات "9" إلى متم شهر آب/أغسطس كما أن جميع الويكيبيديات التي أنشأت بعدها كانت كلها تتجاوز ها من حيث عدد المقالات إما في شهر ها الأول أو الثاني من إنشائها)، لكن وتيرة إنشاء المقالات تسار عت ابتداء من شهر سبتمبر من نفس السنة، لكن بقيت متواضعة مقارنة مع وتيرة إنشاء المقالات في الويكيبيديات الأخرى، أنهت ويكيبيديا العربية سنة 2003م بمجموع 44 مقالة محتلة بذلك الرتبة 41 من أصل 46.

في سنة 2004م وصلت ويكيبيديا العربية إلى أدنى رتبة لها على الإطلاق منذ إنشائها إلى الآن (الرتبة 49 من أصل 52) وذلك في شهر فبر اير ، لكن تلك السنة شهدت الولادة الحقيقية للويكيبيديا العربية حيث تسار عت وتيرة إنشاء المقالات بشكل ملاحظ وأنهت السنة بـ1436 مقالة محصلة بذلك على المرتبة 46 من أصل .171

في سنة 2005م : واصلت وتيرة إنشاء المقالات في التسار ع لكن هذا لم يجنبها العودة إلى أدنى رتبة لها "49" من أ صل 176 في شهر أبريل برصيد 2055 مقالة، لتبدأ رحلة الصعود حيث أتمت السنة متجاوزة 13 ويكيبيديا لينتهي بها المطاف في المركز الـ36 وتتخطى حاجز العشرة آلاف مقالة في 25 ديسمبر 2005. في 2006م واصلت مسيرة الصعود في الترتيب العام لتنهي السنة ب 21,767 مقالة وفي المركز الـ34. في 2007م تخطت ويكيبيديا العربية حاجز 50,000 مقالة في 31 ديسمبر 2007 لتنهي السنة في المركز الـ33.

- فً 2008م : تخطت حاجر 75000 مقالة فً 30 أؼسطس 2008م لتنهً السنة فً الرتبة 27 بحوالً 80,000 مقالة.
- في 2009م :شهدت هذه السنة تجاوز ويكيبيديا العربية لمثيلتها باللغة العبرية لتصل إلى المركز الـ26 لكنها عادت إلى المركز الـ27 بعد تخطي ويكيبديا الكورية لها، كما شهد عام 2009 تخطي حاجز الـ100,000 مقالة في 25 مايو 2009.
- في شهر فبراير 2010 أصبح في ويكيبيديا العربية ما يزيد عن 120,000 مقالة، 599,000 صفحة، 250,000 مستخدم مسجل، و6,400 ملف وسائط. وبذلك تحتل ويكيبيديا العربية حاليا المرتبة الـ25 في قائمة الويكيبيديات من حيث عدد المقالات.
	- في 19 أبريل 2010 أصبح عدد مقالات ويكيبيديا العربية هو 125,000.

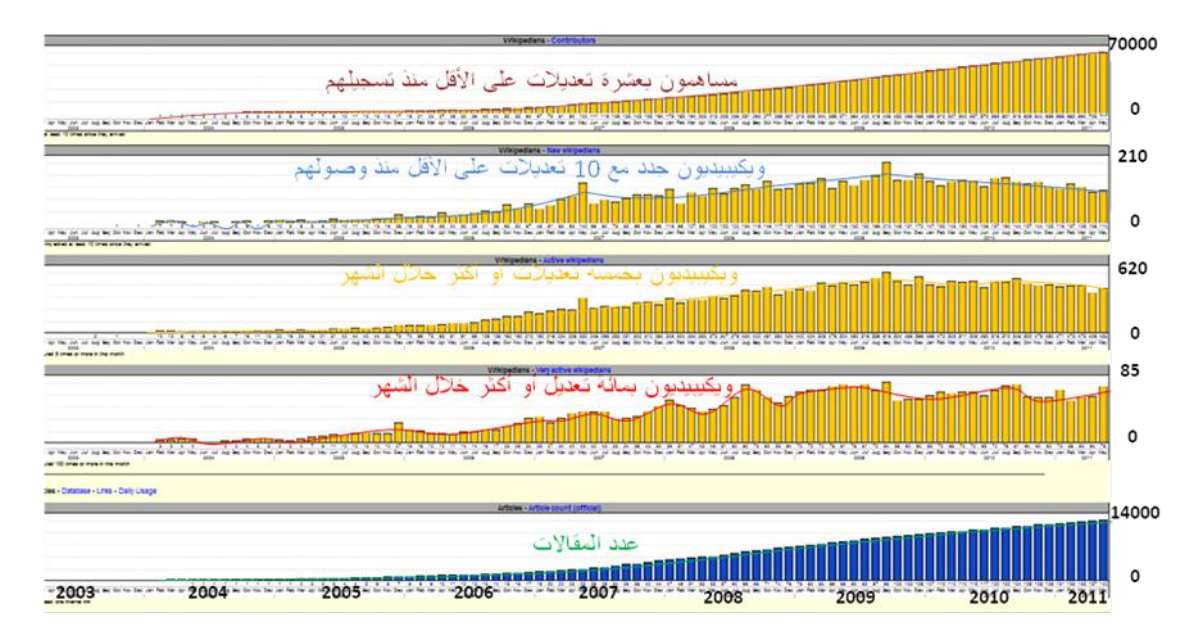

بنهاية بونيو 2011 بلغ عدد مقالات ويكيبيديا العربية 150,000 مقالة.

ويكيبيديا العربية /http://ar.wikipedia.org/wiki

بمكنك الاطلاع على تفاصيل ويكيبيديا العربية عبر هذه الوصلة:

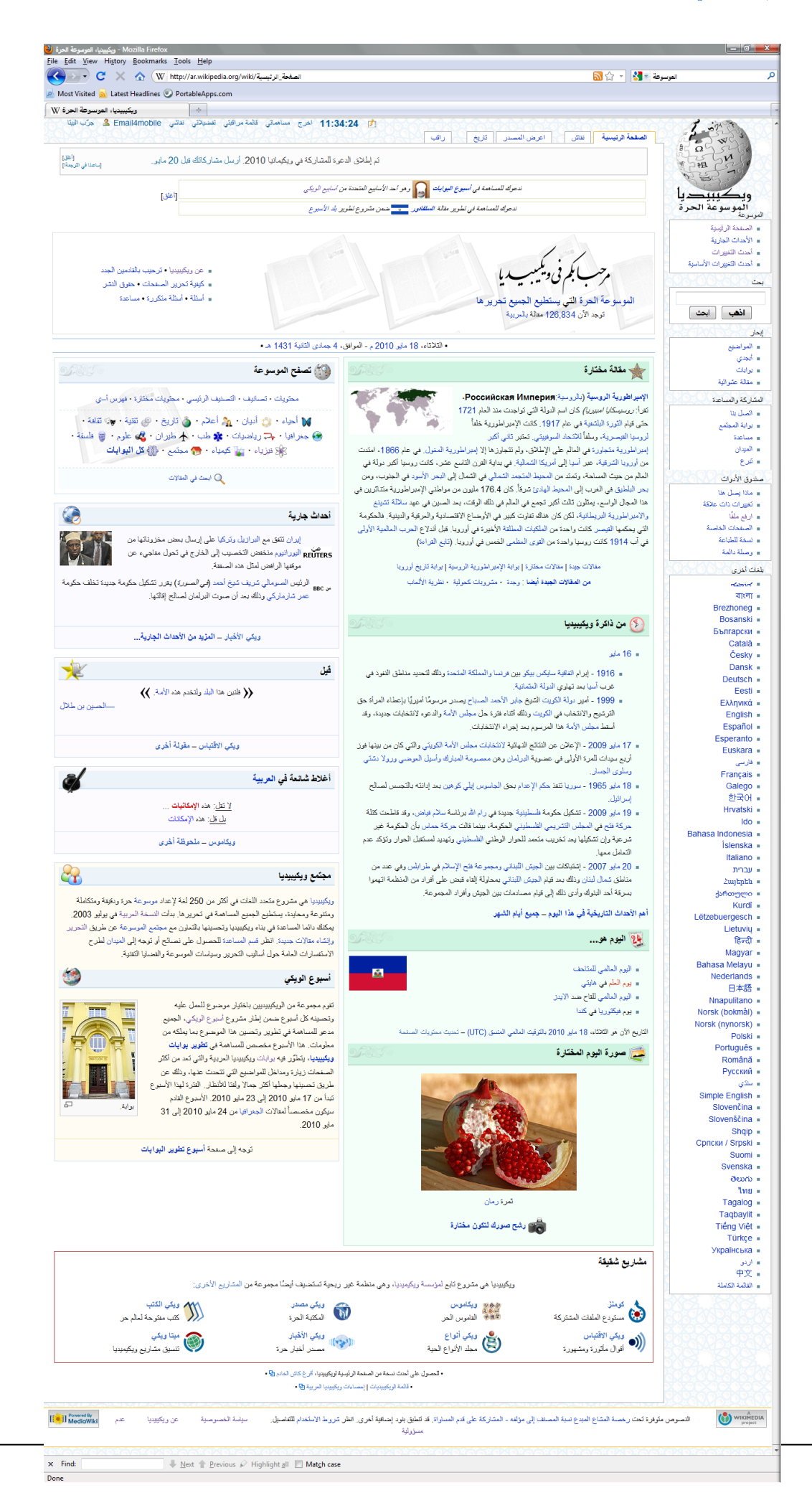

## **الدخول إلى ويكيبيديا العربية**

إذا كنت جديدا على ويكيبيديا العربية فستعلم حتماً أنها غنية عن التعريف. تخيل لو كنت تكتب على محرك بحث عن موضوع علمي، أدبي تارٌخً أو نحوه. ما هً الروابط التً ستظهر لك فً مقدمة النتابج**؟** 

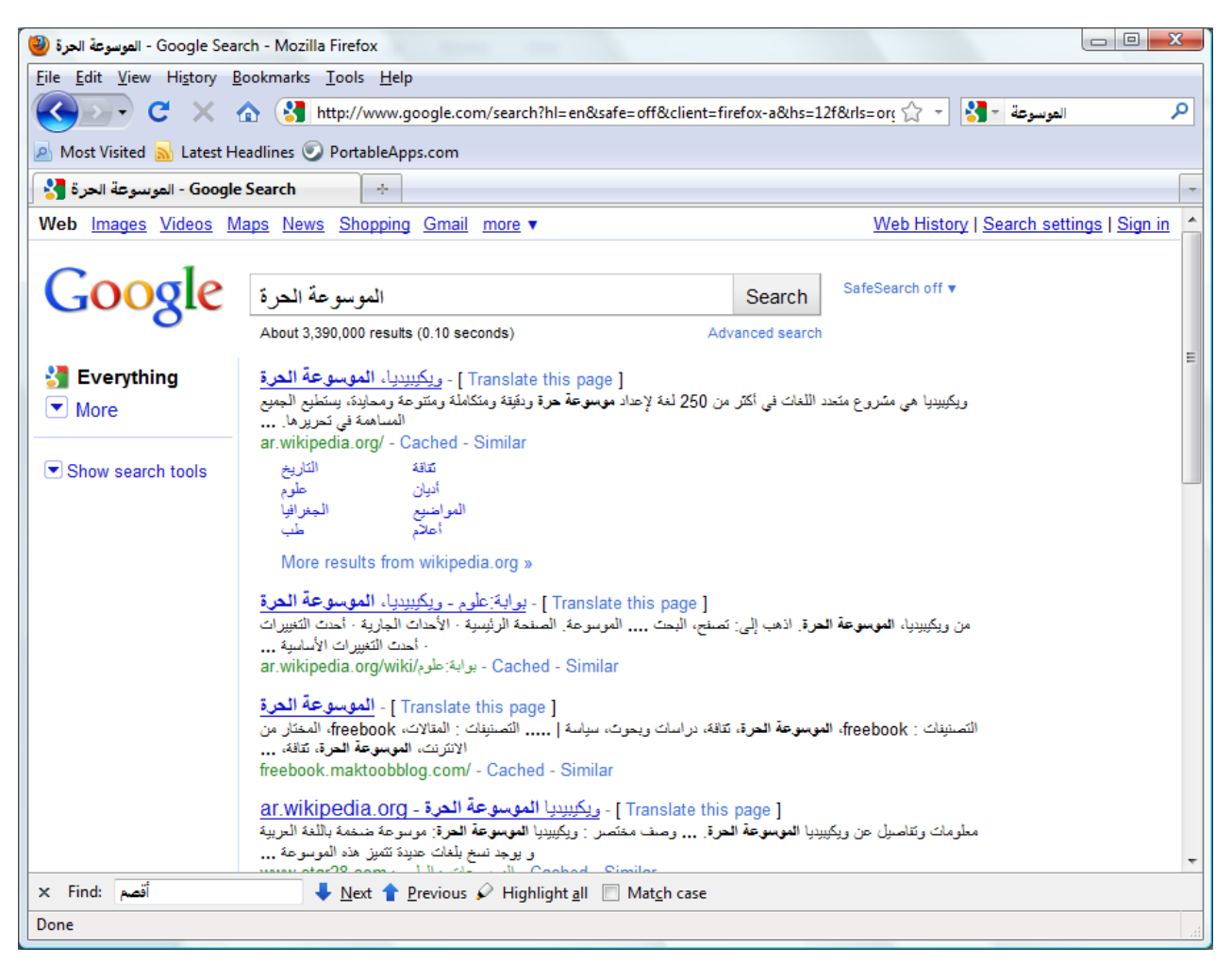

موقعويكييبيديا العربية على الويب http://ar.wikipedia.org

عند طلب هذه الصفحة فإنه يتم تحويلك تلقائيا إلى الصفحة الرئيسية المبينة في الصفحة التالية.

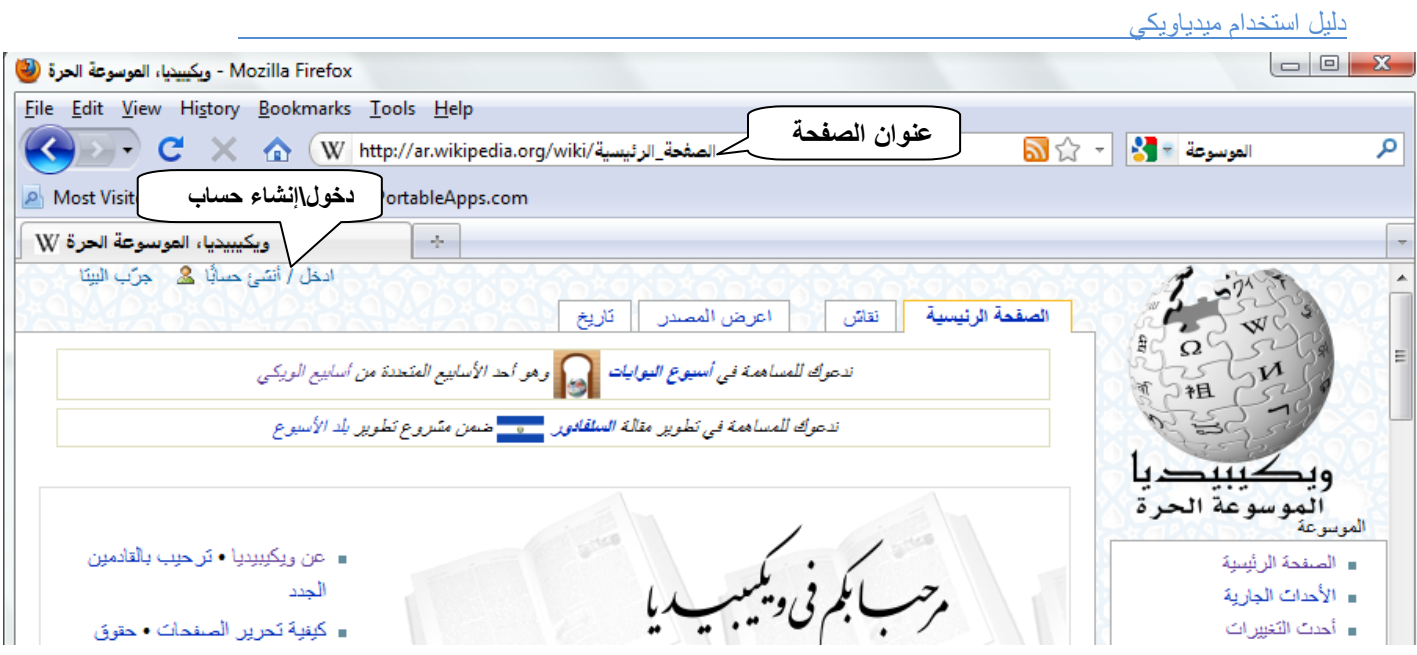

قد يختلف شكل الواجهة بحسب إعدادات المستخدم. إذا كانت مسجلا في الموسوعة فمن الأفضل لك تسجيل الدخول بالنقر على **دخول\إنشاء حساب** لتظهر لك النافذة التالٌة.

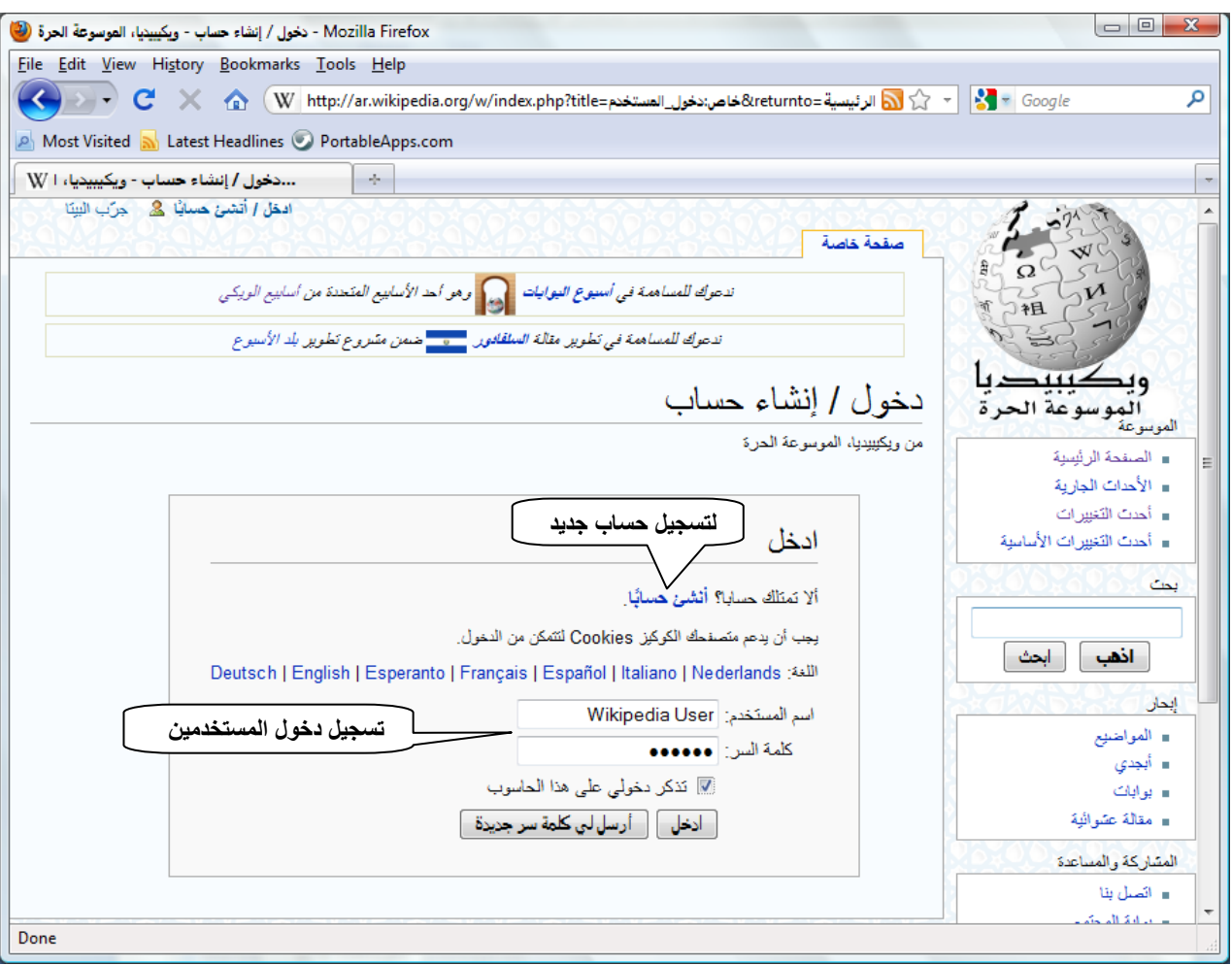

لا يعد التسجيل إجباريا وإنما مستحسن خاصة أن المسجلين سيمتلكون بعض المزايا الإضافية تلقائيا (تذكر أن وجود اسم لك يجعل من السهل على الآخرين التواصل معك). بعد تسجيل الدخول يتم استبدال عنوان IP (أحيانا) بإسم المستخدم كما بالصورة التالية:

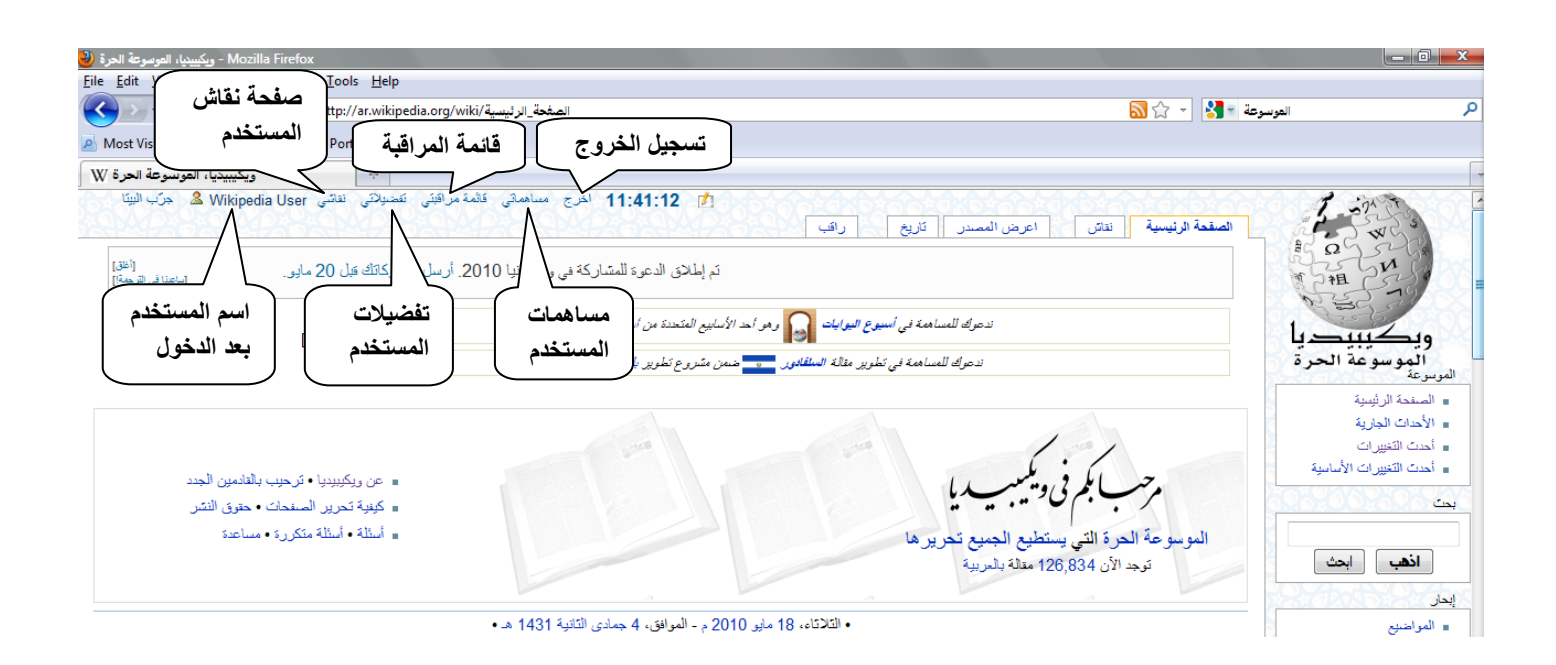

تهتم واجهة المستخدم بعرض معلومات المستخدم التي يقوم بتحرير ها في صفحته الخاصة. في الحالة الافتراضية تكون هذه الصفحة غير منشأة بعد ويكون لها وصلات حمراء (**مقالة**) ويكون خيار التعديل عليها معلما بـ(أنشئ) ٍ أما بعد إنشائها يتحول الارتباط إلى الكلمة **تعديل**. صفحة المستخدم تمثل المسار أو المجلد الرئيسي والتي منها يمكنه من خلالها إنشاء صفحات شخصية فرعية. تعتبر صفحة المستخدم مثل أي صفحة أساسية ولا يحق للمستخدمين الآخرين تعديل صفحات المستخدمين التي لا تعود لهم إلا بإذن من المستخدم نفسه (ربما بهدف المساعدة). بدلا من ذلك توجد صفحة شقيقة تدعى صفحة النقاش أو (فقاش) والتي يتبادل بها المستخدمون رسائلهم ونقاشاتهم. يمكن للمستخدم أيضا إنشاء صفحات فر عية ضمن هذه الصفحة بهدف أر شفة أو تنظيم ملفات نقاشاته.

إذا لم تكن مسجلا بالموسوعة بعد وترغب بالتسجيل بمكنك اختيار (قم بإنشاء حساب) من نافذة تسجيل الدخول السابقة.

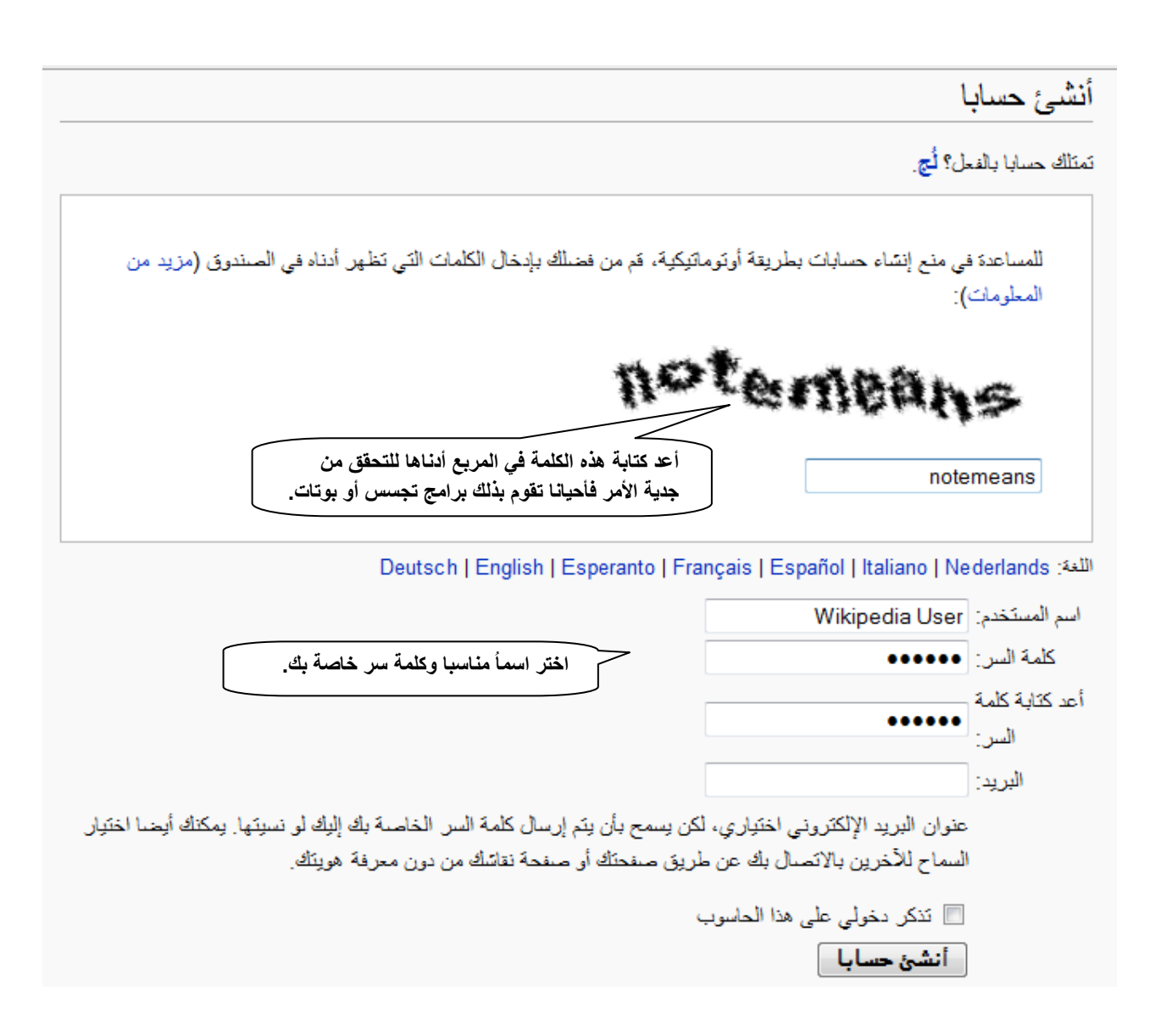

اسم المستخدم قد يكون بالعربية أو الإنغليزية أوبأحر ف مركبة بالإضافة لبعض الرموز كالفر اغات. إن كنت مهتماً بتوحيد اسم المستخدم فمن الأفضل أن يكون اسمك بالإنغليزية كي يتمكن الآخرون من فهم توقيعك في مشاريع ويكيميديا الأخرى.

عودة إلى صفحات المستخدم... قائمة **تفضيلاتي** تشبه لوحة التحكم في الملتقى حيث بمكنك تعديل بياناتك مثل الإسم، تغيير كلمة السر ، إعداد الوقت، إعداد الواجهة (بمافي ذلك لغة العرض)، إدارة الحساب العام (توحيد الحساب)، وما إلى ذلك.

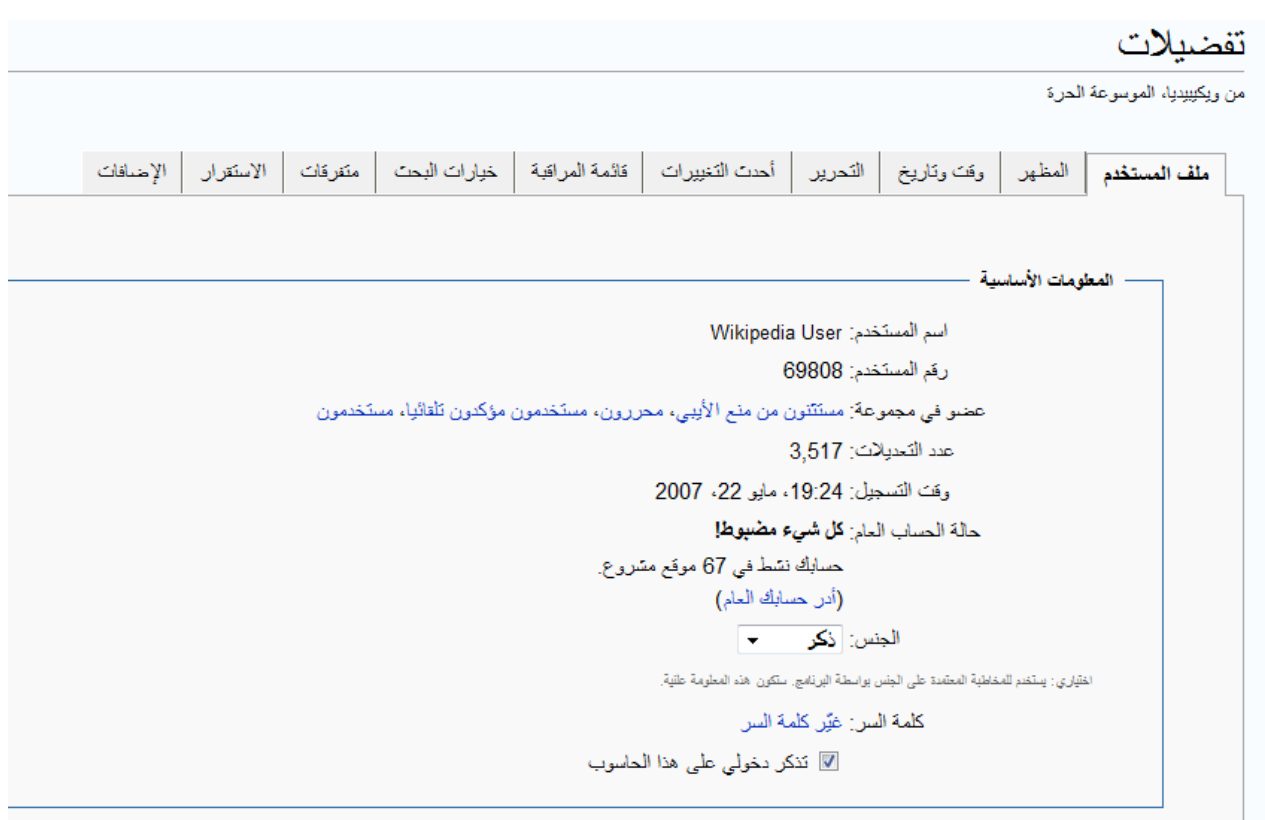

إضافة لذلك فإن كل تعديل يقوم به المشترك في الموسوعة يراكم عداد التعديلات التي يقوم بها آليا والتي يمكنه ويمكنك مشاهدتها بتفاصيلها وتواريخها من قائمة **مساهماتي (**كما يمكنك مشاهدة مساهمات الآخرين في صفحتهم أو صفحة نقاشهم عبر الوصلة مساهمات المستخدم.

يفيد التوقيع في إبدال اسم المستخدم بأي اسم آخر يوضع في هذا المربع أثناء النقاشات والحاق التوقيع.

تظهر عضوية المستخدم تلقائيا في قائمة التفضيلات أيضا وتكون العضوية الأولية أو الافتراضية لجميع المستخدمين المسجلين هي (مستخدمون، مستخدمون مؤكدون تلقائيا) مالم يقم الإداري بإعادة النظر في هذه الصلاحيات. تسمح هذه الصلاحيات في الوقت الحالي بتحرير أو إنشاء أي صفحات غير محمية. الصفحات المحمية هي تلك الصفحات التي يعتقد الإداريون أنها هامة وقد يؤدي تعديلها إلى الإضرار بسياسة المحتوى فيقومون بحمايتها وقد تكون هذه الصفحات إما محمية كليا بحيث لايستطيع حتى المسجلون تعديلها سوى الإداريين وقد تكون حماية جزئية بحيث يستطيع المستخدمون العاديون تعديلها بينما لايستطيع الزوار فعل ذلك.

تهتم قائمة مراقبتي بعرض جميع الصفحات التي تم إضافتها لقائمة المر<sub>ا</sub>قبة والتي تحدث تغير ات عليها من قبله أو من قبل المستخدمين الآخرين. تفيد هذه العملية في توفير الوقت بدل البحث عن الصفحات الهامة التي يجري تعديلها.

أما قائمة مساهماتي فكما أسلفنا تقوم بعرض جميع الصفحات التي قام المستخدم بإنشاءها أو المشاركة فيها مع تفاصيل أخرى<sub>.</sub>

الصفحات الخاصة هي تلك الصفحات التي لاتظهر مباشرة في القائمة عادة مثل صفحة <mark>إحصاءأت والتي تهتم بعر</mark> ض إحصائيات رقمية حول كل ما يتعلق بالموسوعة من صفحات، مستخدمين، غير ها وكذلك صفحات المستخدم المتفرعة من الصفحة الأساسية وصفحة النقاش.

## **الشروع في العمل**

باإلضافة لقوابم المستخدم هناك قوابم عامة أٌضا تخص الصفحات ونقاشاتها. ٌمكن مثال تعدٌل صفحة موجودة مسبقا إما باختٌار **عدل هذه**  ا**لصفح**ة الموجود بأعلى الصفحة وذلك من أجل تعديل جميع محتويات الصفحة أو باختيار [ع**د**ل] الموجود بجانب كل قسم على الصفحة (يسارا في الواجهة العربية) إذا كان الهدف توفير الوقت وتعديل جزء معين من الصفحة فقط (مثل تعديل قسم **الأس والجذر** في الصورة السابقة) ے<br>اثبات خاطئ

.<br>من ويكببيديا، الموسوعة الحرة

.<br>تطلق عبارة **إثبات خاطئ أر مبرهنة خاطنة أر إثبات غير مثروع** على أي قبول الغراضي المؤرخ الرياض الرياض المسلم المسلم المسلم في الملوة **الملوية لعامل في النماية لعامل خرق فاضح في** القانون الرياضي مما يعطي البعض فرصمة للتنكيك في صحة الرياضيات. ومع ذلك فإن مثل مذر الذي من المعالم عن المواضيات يحد كتاب سوداريا Pseudaria من الكتب القنيمة ذات البراهين الخاطئة .<br>ويعزى إلى إقليدس

فيما يلي سنَتَم الإِسْارة إِلَى بعض وأكثر البراهين الخاطئة انتَسَارا.

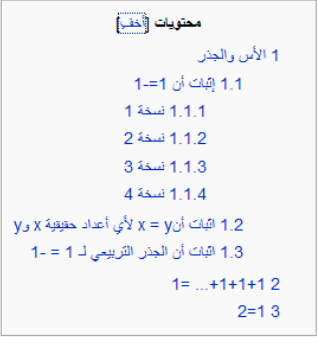

الأس والجذر

 $\omega$ ]

ت**لمليح**: بالر غم من ميزة تعديلات الأقسام، إلّا أن تعديل مقدمة الصفحة يتطلب تعديلها كاملة لأنها لا تحوي قسماً ظاهرياً. إن كنت تعاني من عملية معالجة مقدمة صفحة طويلة والتي لا تحوي قسماً للتعديل فيمكنك استعمال الحيلة التالية: انسخ رابط التعديل الخاص بأي قسم (بالنقر على قسم تعديل بزر الفارة الأيمن واختيار نسخ اختصار أو ما شابه اعتماداً على المتصفح) رالصقه في شريط العنوان ثم أبدل الرقم الذي يلي عبارة =&section بالرقم 0 واذهب أخيراً للعنوان أو اضغط Enter.

نجد أحياناً بجانب الخيار ع**ن**ل أعلى الصفحة خياراً آخر هو ± ، و هو مخصص للسماح بإضافة قسم جديد لنهاية المقال الحالي دون الحاجة لتحرير كامل الصفحة.

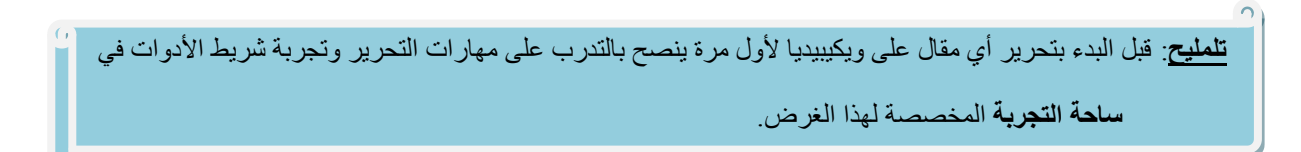

### **شريظ أدوات الححرير**

الشكل التالي يبين صورة نموذجية لعملية تحرير في صفحة **ساحة التجربة**. أعلى الصورة يوجد نوعان من شريط الأدوات– الأول وهو الإفتر اضي، يحوي عدداً قليلاً ولكن أهم الأزرار المستعملة في عملية التحرير – بينما أسفله شريط آخر متقدم نحصل عليه عادة من قسم ا**لتفضيلات** المذكور سابقاً.

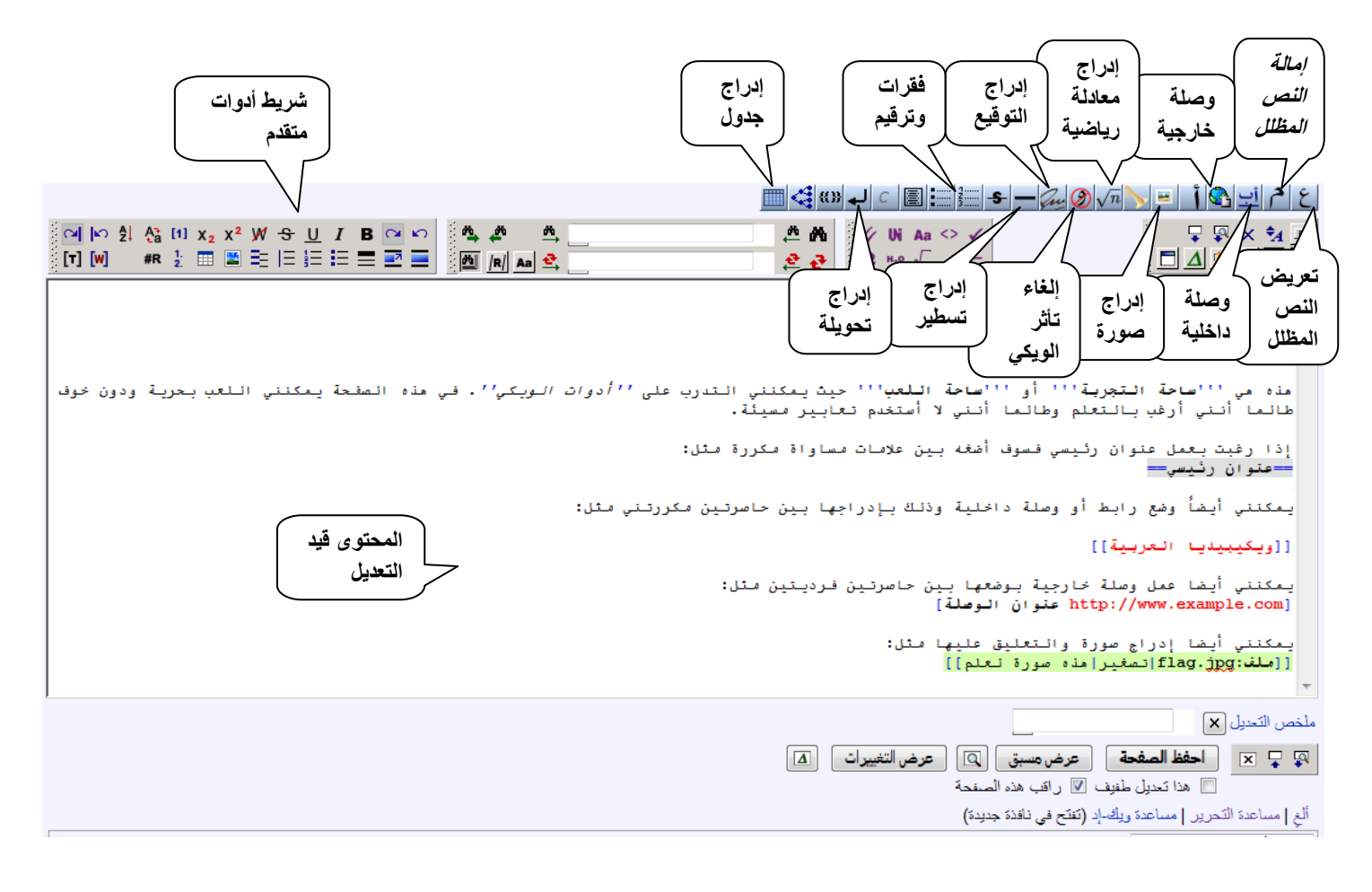

يظهر مربع تحرير المحتوى مع شريط أدوات بسيط للمساعدة. في الواقع شريط الأدوات هذا ليس سوى اختصار لبعض شفرات ويكي وليس كلها. شريط الأدوات المتقدم لا يأتي بالضرورة مع برنامج ميدياويكي ولكنه عبارة عن إمتداد إضافيExtension مثل WikiEditor ويقوم الإدار بون المخولون فقط بإضافتها أو إز التها. عند إضافة هذه الميزة بمكنك تفعيلها أو تعطيلها من صفحة التفضيلات – قسم التحرير (قد يكون مثلا "مكّن شريط أدوات التحرير المُحسّن").

<mark>تلمليح</mark>: الإامتدادات Extensions هي أدوات إضافية لأداء وظائف معينة بهدف تحسين ميدياويكي. تصمم هذه الأدوات بلغة PHP ولغات نصية أخرى مثل Javascript ثم يتم إضافتها إلى برنامج ميدياويكي بواسطة إداري مخول.

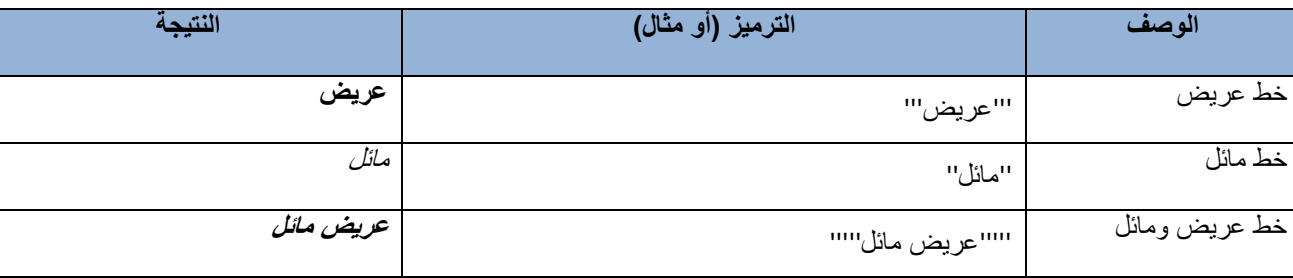

الجدول التالي بِبين أهم رموز الويكي التي يمكن استعمالها في التحرير .

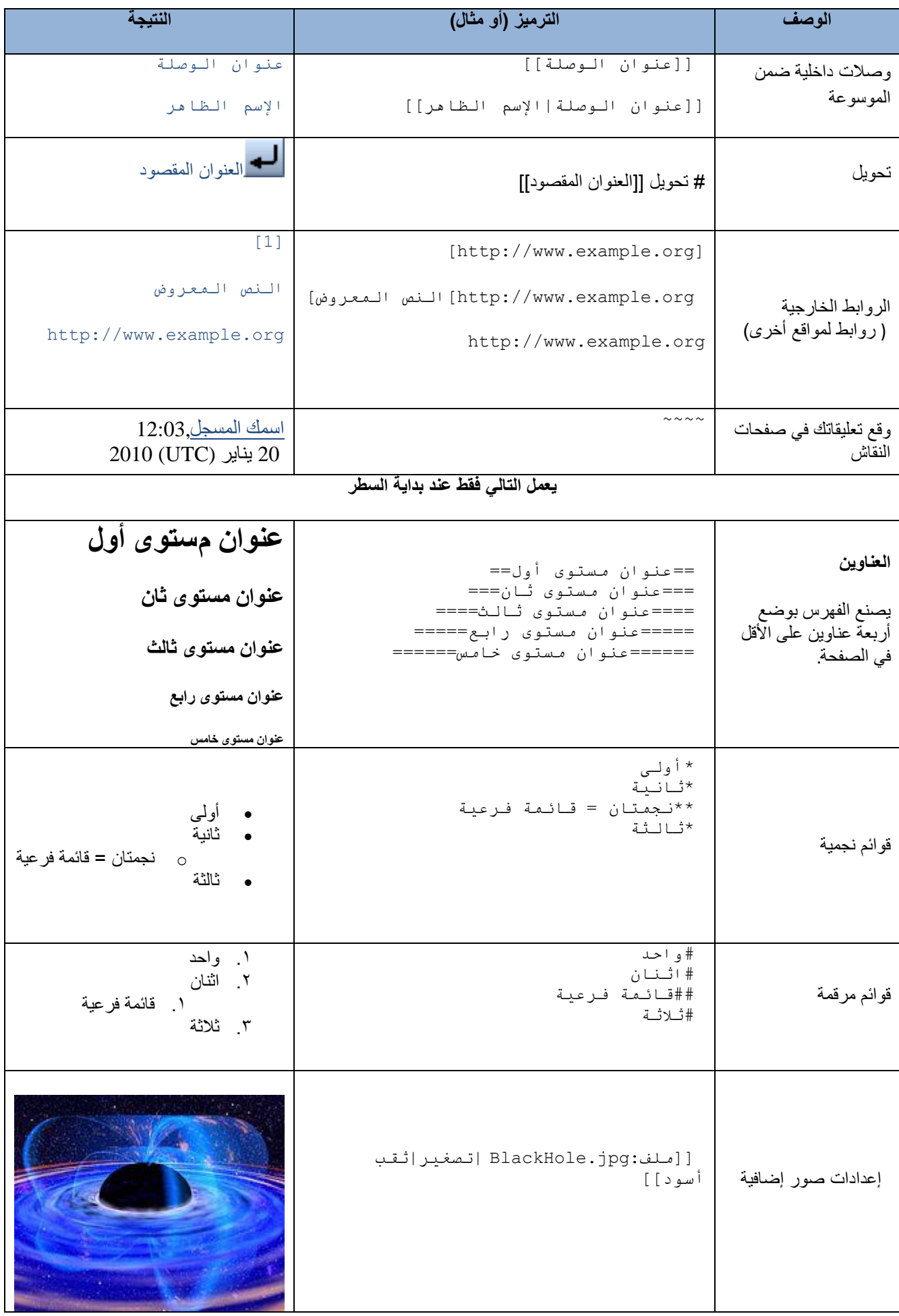

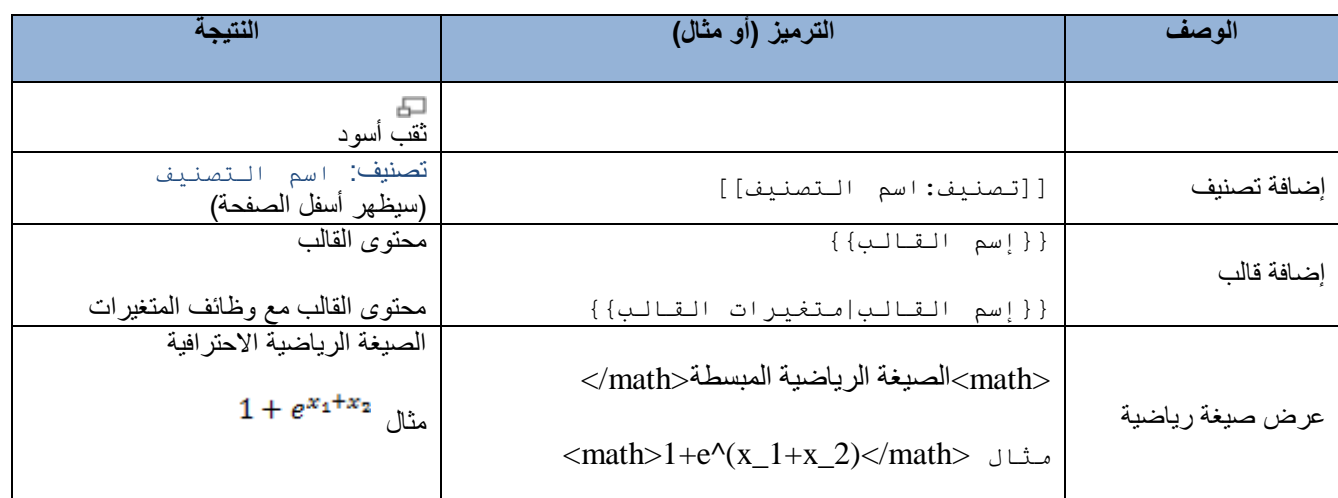

عند الانتهاء من التحرير يمكن اختيار إما **حفظ الصفحة** أو **عرض مسبق** وهو الأفضل قبل عملية الحفظ حيث يسمح برؤية الصفحة بعد التعديلات الجديدة دون التأثير عليها فعلا حتى تتم عملية تأكيد الحفظ. سيتم إدراج معلومات عن اسم المستخدم الذي قام بالتعديلات وتفاصيل التغييرات التي تمت مباشرة بعد الحفظ. يمكن معرفة كل هذه التعديلات من خلال **تاريخ** الصفحة الموجود أعلاها. تفيد هذه العملية في تعقب تعديلات المستخدمين ومراقبة أي تخريب يتم ومعرفة الفاعل كما يمكن التراجع عن العمليات التي تمت بعد الحفظ أو حتى مشاهدة الفرق وتعديله. لاحظ أن هذه العملية تغني أيضـا عن الحاجة لحفظ حقوق تضمين الإسم.

### **تطبيق**

# $\Box$   $\Box$   $\Box$

لتبدأ بممارسة التجارب على نظام تحرير ويكي توجه إلى **ساحة التجربة** و اكتب ما تشاء و حاول تجربة الأزرار التي تظهر أعلى صندوق التحرير : الزر الأول يجعل عبارتك بخط عريض، الثاني يجعلها بخط مائل، الزر الثالث : يمكنك ضغطه بعد تعليم كلمة مما يجعلها **وصلة داخلية** توجهك لصفحة جديدة في نفس موقع الويكي (تستخدم هذه الطريقة لإنشاء مقالات تشرح المصطلحات الأساسية المستخدمة في مقالك بنفس الأسلوب الموسوعي فالهدف الأساسي من ويكيبيديا إنشاء مقالات موسوعية متر ابطة يشرح بعضها بعضا ( .الزر الرابع يعطيك فوسين يمكنك خلالهما أن تضع رابط وصلة خارجية (خارج الموقع)، الزر الخامس (يحمل علامة أ) يجعل عبارة معينة عنوانا لفقرة رئيسية .الزران اللاحقان يمكنانك من إضافة صورة أو ملف صوتي (سنتعلم ذلك لاحقا (، ثم زر إضافة الصيغ الرياضية ، ثم زر يمكنك من حفظ النص دون أخذ صياغة الويكي بعين الاعتبار (لاحقا أيضـا ) ، الزر العاشر يمكنك من التوقيع باسمك مع التاريخ عن طريق الإشارات (~~~~) سنتعلم لاحقا عن بقية الأزرار .

### **إنشاء صفحة جديدة**

هناك أكثر من طريقة لإنشاء صفحة جديدة أهمها:

- كتابة إسم الصفحة مباشرة شرٌط العنوان )مثال abc اسم الصفحة: abc/wiki/org.wikipedia.ar://http )ثم االنتقال. عندما يتحقق الميدياويكي من عدم العثور على الصفحة فإنه يعلمك بذلك ويحثك على إنشاء صفحة بهذا الإسم.
- أو بكتابة إسم الصفحة في مربع البحث الموجود على يمين الصفحة الحالية والانتقال. ستحصل على نفس نتائج الطريقة الأولى.

### **حذف صفحة موجودة**

بالر غم من بساطة انشاء الصفحات إلا أنه لايمكن حذفها بعد إنشائها إلا من قبل الإداريين. لذلك يفضل توخي الحذر قبل تجربة الصفحات عشوائيا. لحسن الحظ أنك تستطيع إنشاء ماتريد من صفحات لفحصها دون حفظها وفي هذه الحال يمكنك استخدام زر **عرض الصفحة** لمشاهدة النتائج دون الحاجة لحفظها ثم اتخاذ القرار النهائي إما بحفظها أو بإلغاء الأمر بحظ الصفحة، فأنت ترافق على إصدار مساهمتك بلا رجعة تحت رخصة المشاع الإبداعي: النسبة-الثرخيص كرور ورقيصة جنو للرتائق الحرة 1.2 أو أي نسخة لاحقة. أنت توافق على أن يتبر إليك معيدو الاستخدام -على الأقل- عبر وصلة فائقة أو مسار إلى الصفحة التي تساهم فيها. انظر شروط الاستخدام للتفاصيل.

> ملخص التحديل /\* معاينة التغيرات حفظ التغيرات \*/ ■ هذا تعديل طفيف ■ راقب هذه الصفحة

[ احفظ الصفحة ] [ أظهر معاينة ] [ أظهر التغييرات ] ألع إ مساعدة التحرير (تفتح في نافذة جديدة)

لو أنك لا تريد لكثابتك أن تحذل ويحاد ترويعها، فلا ترسلها هذا. لو أنك لم تأديل المستخدم واست مع المستخدم ومعدم المستخدم وأن توافق على اتباع أي متطلبات ترخيص متحليك ترفض على اتباع أي متطلبات ترخيص متحلق اتباع أي متطلبات ترخي

**تنبيه**: لاتقم بإنشاء صفحات عشوائية على ويكيبيديا! إنشاء صفحات جديدة على ويكيبيديا من صلاحيات المستخدمين عادة رلكن حذفها ليس ممكناً إلا عبر الإداريين. إذا أنشأت صفحة عن طريق الخطأ وقمت بحفظها فيمكنك حينها إضافة القالب التالي في مقدمة الصفحة :

**}}شطب| سبب الشطب )صفحة أوشئث عه طريق الخطأ({{**

#### **التنسيق**

تختلف طريقة التنسيق في مقالات الويكي عن التنسيق في معالجات النصوص العادية مثل **مايكروسوفت وورد أو أوبن أوفيس**. لكن طريقة التنسيق هنا ليست صعبة بضع تجارب و ستصبح محترفا. هناك فقط بعض الصياغات النصية لتجعل عبارة عنوانا لفقرة، و مؤشرات لجعل الخط غليظا أو مائلا. تعرف هذه الطريقة ب "نص-الويكي" أو "تأشير-الويكي" و هي مصممة لتكون أسهل من طريقة كتابة النصوص فً **HTML**.

#### **الخطوط العريضة والمائلة**

أهم تأشيرات الويكي هي الخط العريض والخط المائل. تعريض الخط و إمالته تحصلان حسب عدد الإشارات (') التي تحيط بهما :

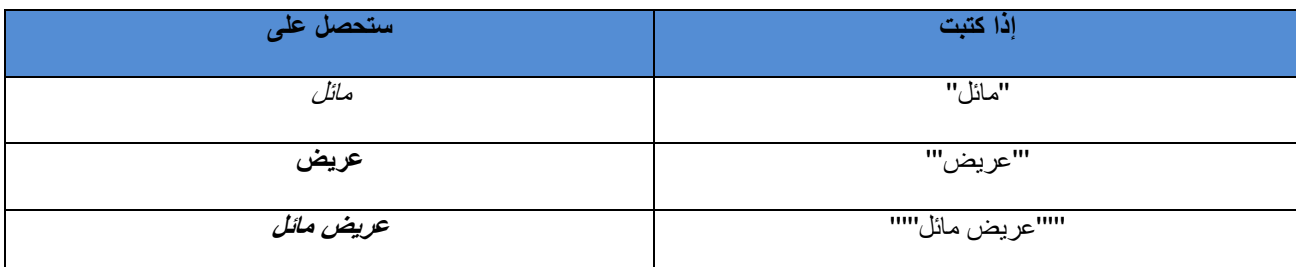

يجري الاصطلاح في ويكبيديا عادة على استخدام الخط العريض لكتابة اسم موضوع المقالة الذي تتحدث عنه و عادة ما يكون أول كلمة في المقالة بليها التعريف به و أهم المعلومات عنه. مثلا مقالة اقتصاد تبدأ كما يلي:

### **االقتصاد أحد العلوم االجتماعية....**

إذا كان هناك أكثر من مرادف لموضوع المقال نضعهم في بداية المقال بخط عريض:

### **علم اإلنسان أو اإلنثروبولوجيا**

الخط المائل يستخدم لإظهار عناوين الكتب و الأفلام و ألعاب الحاسب ، أو بعض المصطلحات المتعلقة بالموضوع لكنها ليست أساسية.

**س***يد الخواتم* **أ**حد الأعمال الروائية الفانتازية من تأليف جي آر آر تولكين<sub>...</sub>

### **العناوين الرئيسية و الفرعية**

تنقسم مقالة ويكيبيديا عادة إلى فقرات عندما تكون طويلة مما يساعد على ترتيبها و على سهولة تحريرها لاحقا. هذا يجعل قراءتها أسهل أولا، ثانيا عندما تريد أن تحرر جملة في مقالة طويلة، لا داع لتقوم بضغط "عدل هذه الصفحة" و الانتظار لفتح كامل النص المصدري للصفحة، بل يكفيك أن تضغط عبارة [عدل] الموجودة قرب أقرب عنوان رئيسي أو فرعى لتفتح النص المصدري الخاص بهذه الفقرة فقط. انظر مقطع في مقالة ويكيبيديا

بشكل عام كل فقرة أو مقطع يجب أن تخصصه بعنوان أما عن طريقة كتابة العنوان فتكون بوضعه بين عدد من إشارات التساوي (=) :

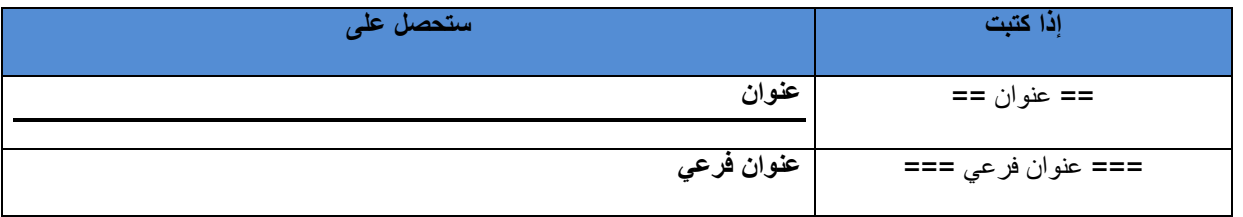

إذا كانت المقالة تحتوي على الأقل على أربعة عناوين، يتشكل لديك تحت مقدمة المقالة جدول محتويات أو فهرس. حاول أن تقوم بإنشاء عناوين رئيسية و فرعية في ساحة التجربة و ستجد أنك كلما أضفت عنوانا فرعيا سيظهر في جدول المحتويات.

من إرشادات ويكيبيديا أن تبدأ المقالة بمقدمة تعريفية عن موضوع المقالة، ثم تتوسع بإضافة فقرات ذات عناوين ، لذلك لا تبدأ مقالك بعنوان رئيسي أو فرعي. هذا يخالف إرشادات ويكيبيديا و لا يعطى مظهرا جماليا للصفحة.

### **وصالت ويكيبيديا**

ربط مقالات ويكيبديا مع بعضها البعض هو أهم ميزة و أبرز ميزة من ميزات ويكيبيديا. المفروض في أي موسوعة أن توفر مدخلا يشرح أهم المصطلحات و المفاهيم الأساسية في أي علم من العلوم. لذلك فأيا كان المقال الذي تكتبه فهو يحتوي مجموعة من المصطلحات الأساسية في الحقل أو المجال الذي تكتب به قد تكون غامضة بالنسسبة للقاريء الجديد. من المفترض هنا أن تقوم بربط المصطلحات في مقالك مع مدخلاتها (أي مع الصفحات المخصصة لها و هي صفحات تشرح تفصيلا معاني و مفاهيم هذا المصطلح ) .

## **متى أنشئ رابطا؟**

أفضل طريقة لتعلم متى يمكن أو هل من الضروري إنشاء رابط هي أن تقوم بجولة في مقالات ويكيبديا خصوصا المقالات المختارة. عليك ان تسأل نفسك دوما : "لو كنت أقرأ هذا المقال للمرة الأولى فهل ستكون هذه الكلمة غامضة أو تحتاج لشرح ؟ هل سيكون هذا الرابط مفيدا لً؟ "

## **كيفية الربط**

عندما تريد إنشاء رابط إلى مقالة أخرى من ويكيبيديا (ما يدعى رابط ويكي) عليك أن تضع الكلمة بين قوسين مربعين أي [[ ]] (في لوحة المفاتيح العربية تحصل عليهما بضغط Shift + ب ، Shift + ي) مثلا :

## ]]ساحة اللعب[[

في الكثير من الأحيان يكون عنوان المقالة المنشأة أو التي تريد إنشاءها متعلقا فقط بالكلمة لكنه لا يطابقها مثلا عندما تقول اسم فرنسي فأنت تريد ربطه مع لغة فرنسية و لا داعي لإنشاء مقالة باسم (اسم فرنسي) . أمثلة أخرى اشتقاقات الصفات أو وضع ال التعريف في اللغة العربية يضطرك أن تكتب قبيلة عربية لكن تريد ان تربط الصفة عربية مع مقالة عرب :

هنا تكون التقنية الفضلى هي أن تكتب [[عرب|عربية]]

بصيغة أعم :

[[اسم المقالة الهدف التي تريد التوجيه لها|الاسم الظاهر]] ♦ الاسم الظاهر

حاول دوما أن تتأكد انك توجه للمقالة التي تريدها . في العديد من الحالات تتشارك عدة مقالات في الاسم عندئذ تنشأ صفحة توضيح تسرد المقالات التي تحمل نفس الاسم أو تتعلق بنفس المصطلح حسب الحقل المستخدمة فيه .

## **ربط بفقرة في مقال**

يمكنك الربط مباشرة بفقرة معينة بمقال في حالة عدم وجود مقال منفصل لها

[[اسم المقالة الهدف التي تريد التوجيه لها#عنوان الفقرة|الاسم الظاهر]] ♦ الاسم الظاهر

#### **روابط التواريخ**

حاول دوما تطبيق إرشادات ويكيبيديا في ربط التواريخ بأن تضع رقم اليوم و اسم الشهر في رابط و رقم السنة في رابط آخر

مثال ]]22 نوفمبر[[ ]]2006[[

#### **تصنيف المقالة**

بمكنك في نهاية مقالتك أن تضيف مقالتك للتصنيف الملائم ليمكن الوصول لمقالتك بسهولة و تكون في متناول المهتمين بموضوعك كل ماعليك أن تفعله أن تكتب في نهاية المقالة :

[[تصنيف اسم التصنيف هنا]]

بعد النقطتين ضع اسم التصنيف الذي تراه مناسبا . يمكنك أن تضع المقالة في أكثر من تصنيف مناسب، لإنجاز هذه المهمة عليك أو لا ان تقوم بجولة فً **ويكيبيديا:شجرة تصنيف و مساعدة:تصنيف** على موقع وٌكٌبٌدٌا العربٌة.

حاول أن ترى مجمل التصنيفات في المجال الذي تريده لتضع المقالة في المكان المناسب لها:

[[ تصنيف:فيزياء]] ← تصنيف:فيزياء

#### **الوصالت الخارجية**

إذا أردت أن تزود مقالتك بمصدر أو وصلة لموقع خارج ويكيبيديا فهذا أمر سهل جدا و ننصحك به خاصة إذا كان هذا الموقع موثوقا (معروف بشكل جيد ، وكالة أنباء أو قناة إخبارية معروفة ...لا نشجع المعلومات المأخوذة من منتديات أو مواقع دعائبة) . مثل هذه الوصلات ندعوها الوصلات الخارجية . إذا أمكنك تزويد مقالتك بوصلة داخلي ضمن ويكيبيديا فهذا أفضل لزيادة عدد المقالات في ويكيبيديا العربية .

بشكل طبٌعً و بسهولة ٌتم وضع عنوان الموقع كامال : com.example.www://http ضمن قوس مربع من كل جهة أي : ] [ )بدال من [[]] في حالة الوصلة الداخلية) في هذه الحالة يتم ترقيم الوصلات الخارجية حسب ورودها في المقالة : 1، 2 ، 3 ... ، لكننا نشجعك على أن تسمى الوصلة الذي تضعه ليكون واضح الاتجاه : يتم تسمية الوصلة كما يلي : http://www.example.com] اسم الوصلة] أي باختصار بعد لصق الوصلة قم بوضع مسافة ثم اكتب اسم الوصلة: الجزٌرة نت أو العربٌة...

مثال :

http://www.aljazeera.net] الجزيرة نت] تعطيك : الجزيرة نت[<mark>&</mark>

. <u>ज</u> Google search engine : يعطي: http://www.google.com/ Google search engine]

غالبا ما توضع هذه الوصلات في فقرة خاصة تدعى :

==وصلات خار جبة==

في بعض الحالات يمكنك أن تضع الوصلة كما هي و سيعاملها برنامج ميدياويكي كوصلة ويب:

<sup>b</sup> http://www.google.com/

لكننا نفضل طريقة عنونة الموقع أعلاه لأنها تبين ما يحويه هذا الموقع و طبيعة المعلومات فيه .

كما أسلفنا يمكنك أحيانا أن تضع الوصلة دون عنوان لكن أيضا استخدم هذه الطريقة كمصدر بعد قول أو اقتباس ... نفضل دوما استخدام أدوات المصـادر التي سنتحدث عنها لاحقا .

## **تحويل صفحة إلى عنوان آخر**

أحيانا توجد كلمات متشابهة تحمل نفس المعنى مثل أن نقول **حقل كهربائي، مجال كهربائي، حقل كهربي، مجال كهربي،** وكذلك استخدام التعريف والتنكير للكلمات السابقة مثل ا**لحقل الكهربائ***ي.* يوفر ميدياويكي طريقة سهلة لانشاء تحويلة أو اختصار لكل هذه الكلمات لصفحة واحدة. لفعل ذلك نقوم باختيار أنسب الكلمات لتكون عنوان صفحتنا **(الحقل الكهربائي** مثلا) وتعديل كافة مقالتها. بعد ذلك يمكن انشاء صفحات جديدة بعنوان **مجال كهربائ***ي،* **...** إلخ ثم كتابة التعبير التالي داخل كل صفحة من هذه الصفحات المتبقية:

## #تحويل [[الحقل الكهربائي]]

ومن ثم حفظ الصفحات.

الان يمكن للمستخدم كتابة أي اسم من الأسماء السابقة في شريط العنوان أو مربع البحث ليصل لنفس الصفحة الأساسية: الحقل الكهربائي.

الأمر لايتوقف هنا فحسب بل يمكن أيظا التحويل إلى قسم معين ضمن صفحة. لفعل ذلك نكتب عنوان القسم ضمن الصفحة والذي نحصل عليه بسهولة من النقر فوق العنوان المفهرس ليتغير عنوان شريط العنوان إلى هذا الإسم.

### **نقل صفحة إلى عنوان آخر )إعادة تسمية الصفحة(**

عودة إلى حذف الصفحة، هناك أخطاء إملائية نرتكبها أحيانا أثناء إنشاء صفحة فنزيد أو ننقص بعضا من حروفها وبعد أن تعبنا في العمل علبها وحفظها ندرك أننا أخطأنا العنوان.

لحل هذه المشكلة يمكننا النقر على خيار **نقل** الموجود أعلى الصفحة ثم نحدد اسما جديدا للصفحة ونذكر أسباب النقل. سوف لن تحذف الصفحة القديمة ولكن ستفرغ محتوياتها وينشأ منها تحويل إلى الصفحة الجديدة. سيقوم أحد الإداريين بعد ذلك بمراجعة هذه الصفحات وحذف الصفحة الخطأ إن تم طلب ذلك أو لزم الأمر .

### **إنشاء القوالب**

نمثل القوالب عنصرا هاما في نظام الويكي حيث تساعد كثيراً في دس محتويات موجودة مسبقا ضمن مقالة أو مقالات أخرى. يفاد من القوالب أيضا في إدراج نصوص وكائنات أخرى بطريقة ديناميكية أسهل من إعادة انشائها. مثلا على ذلك العناوين الرئيسية المتكررة داخل كل مقالة، رسائل الترحيب، التحذير ، قوالب العناصر والمجموعات المشتركة وغير ها.

إنشاء القالب قد يكون سهلا جدا بنفس طريقة إنشاء الصفحة وقد يكون صعبا جدا. بالنسبة للقوالب الصامتة والتي لاتتغير محتوياتها فهي أصال صفحات عادٌة حفظت كقوالب. ٌتمٌز اسم القالب عند إنشابه بإنه ٌحمل العنوان **قالب:اسم القالب**. بدال من **إسم القالب** أو **اسم**  ا**لصفحة**. عند طلب قالب من داخل صفحة ما فإننا نكتب اسم القاب هذا بين حاصرتين مزدوجتين أي هكذا {{إسم القالب}} في المكان الذي نريده صمن محتويات الصفحة.

إنشاء قالب ليس بالأمر الصعب ولكن الخطورة تكمن في العبث به. السبب هو أن مثل هذه القوالب تكون قيد الاستعمال في عدد لا بأس به من الصفحات وبالتالي فإن أي تغيير يتم على القالب سوف يظهر هذا التغيير في جميع الصفحات المستعملة له.

تبدأ تعقيدات القالب تدريجيا اعتمادا على ديناميكيته. مثلا لو أردنا قالبا يتطلب وسائط أو متغيرات فإننا نعرف هذه المتغيرات داخل القالب بحصرها ك*م*ايلي<u>:</u>

## **{{{***i***}}}**

حيث *i ر*قم يدل على ترتيب المتغير أو المدخل أو كلمة دالة (قد تكون بالعربية أو الإنكليزية). هذه المتغيرات تطلب عادة داحل القالب بالصورة:

{{إسم القالب| متؽٌر 1| متؽٌر 2| متؽٌر 3| ... | متؽٌر *i* | ...{{

<mark>ننبيه</mark>: لاتقم بإنشاء قوالب عشوائية على ويكيبيديا! تجنب كذلك تعديل أي قالب موجود فيها مالم تكن مؤهلاً لذلك ٍ مخالفتك لهذا الإرشاد تشكل خطراً فعلياً على ويكيبيديا ويمنح الإداريين فرصة في منعك من التحرير .

فيما يلي مثال على قالب تم إنشاؤه باسم **مبدل** (لا تقم بإنشاءه فعلاً على صفحات ويكيبيديا العربية لاحتمال الاشتباه بأنك تتعمد التخريب!).

- سٌتم إنشاء صفحة جدٌدة باسم **قالب:مبدل**
- داخل الصفحة سنكتب العبارة: إن نتيجة تبديل المتغيرين هي: {{{2}}} و{{{1}}}.
	- نقوم بحفظ القالب أو الصفحة

الأن وعند استدعاء القالب من أي صفحة وفي أي موقع سنكتب العبارة: {{مبدل| الأول | الثاني}}

عند عرض أو حفظ التغيير ات فسنلاحظ أن نتيجة القالب تكون: إن نتيجة تبديل المتغير ين هي: الثاني والأول.

يمكن استعمال بعض التعبير ات البر مجية (تسمى Parser functions أو دوال محللة) داخل القالب أيضا مثل الدوال الشرطية {{:f#{}} والكلمات السحرٌة مثل **اسم\_يوم** وما إلى ذلك.

عند تخصيص كلمة أو كلمات دالة كمتغير ات بدلاً عن الترتيب التلقائي للمتغيرات بالأرقام فإننا يجب أن نعرفها عند الاستدعاء على الصورة:

```
اسم = متغیر
```
حيث اسم يمثل اسم الكلمة الدالة أو الوسيط الذي سيرحل إليه المتغير، متغير يمثل المتغير الذي نحن بصدد إضافته أو معالجته.

فيما يلي إعادة كتابة للصيغة السابقة بالستعمال الكلمات الدالة.

- سٌتم إنشاء صفحة جدٌدة باسم **قالب:مبدل**
- داخل القالب سنكتب العبارة: إن نتيجة تبديل المتغيرين هي: {{{متغير2}}} و {{{متغير 1}}}.
	- نقوم بحفظ القالب

الآن وعند استدعاء القالب من أي صفحة وفي أي موقع سنكتب العبارة: {{مبدل| متغير1 = الأول | متغير2 = الثاني}} عند عرض أو حفظ التغييرات فسنلاحظ أن نتيجة القالب تكون: إن نتيجة تبديل المتغيرين هي: الثاني والأول.

تتميز هذه الوسيلة بالتغاضى عن ترتيب المتغيرات المستدعاة شريطة بقاء المساواة أو التخصيص صحيحاً، فمثلاً طلب القالب السابق بالصورة

{{مبدل | متغير 2 = الثاني| متغير 1 = الأول}} لن يؤثر في النتيجة السابقة.

غالبا مايسمح الويكي بنصوص HTML عديدة مباشرة مثل:

<b>…</b> <div>…</div> <table>…</table>  $2<sub>0</sub>r/5$ 

## **جلمليح**:

- يفضل استعمال قواعد وصبغ ميدياويكي بدلاً من وسومHTML كما أنه ليست جميع وسومHTML مضمنة في ميدياويكي في الوضع الافتر اضبي (أثناء التنصيب) وذلك كنو ع من الأمان لتجنب عمليات التخريب و الاختر اق.
	- قد تحتاج إلى تحديث المتصفح مع كل تعديل يجري على القالب وذلك لتجنب احتفاظ المتصفح بالنسخة الأقدم. قد تحتاج أيضـاً لتفريغ الكاش (الاختصـار CTRL F5 يعمل مع غالبية المتصفحات).

هناك حالات لا يمكن للقالب القيام بمهمته بالشكل المطلوب كما هو الحال في قالب الترحيب بالمستخدمين. في حالات كهذه يتم التحايل على القالب والاستعانة بقالب آخر يسمى نسخ: ويتم طلبه بالطريقة التالية:

### **{{نسخ:اسم القالب| متغير1 | متغير2|...}}**

بالطبع هناك أمور أخرى ٌتم االستعانة بها الستكمال عملٌة التحاٌل مثل **<includeonly/><includeonly<**

**مثال:**

نعلم أن إدراج التوقيع يتم بواسطة كتابة حرف المد~ ثلاث أو أربع مرات أي ~~~ (يعطي اسم المستخدم) أو ~~~~ (يعطي اسم المستخدم مع التاريخ). لكن كيف يمكننا إنشاء قالب يدعى **{{توقيع}}** ويؤدي نفس المهمة؟

في كل مرة نحاول إدراج حروف المد في صفحة القالب فإن النتيجة تعطي التوقيع مباشرة وبالتالي تصبح مخزونة بشكل دائم وعندما يأتي مستخدم آخر لطلب القالب فإن التوقيع يكون باسم توقيع من أضاف حروف المد.

لحل هذه المعضلة، نقوم بإنشاء القالب بحيث يحمل حرفي مد متتاليين والحرف أو الحرفين الآخرين نتلاعب بهما كما في الصورة:

### **~~<includeonly>~</includeonly>**

بعد حفظ القالب سنجد أنه يظهر حرفي مد فقط ولكن عند استدعائه في صفحة أخرى فإنه يظهر أحرف المد الثلاثة. حتى هذه اللحظة نجحت الحيلة في عدم إظهار التوقيع. لإظهار التوقيع في الصفحة الحالية بحسب واضعه يتم طلب القالب بالصورة:

## **}}نسخ:توقيع{{**

والنتيجة ستكون مدهشة بالطبع.

هناك أمور أيضا قد لا نرغب بإضافتها عند استدعاء القالب ولكن نرغب بإظهارها في صفحة القالب لوحدها. مثال ذلك تعليمات استعمال القالب، التصنيفات ووصلات اللغات الخاصة بالقالب. سيصبح القالب مز عجاً إن قام بعرض معلومات كهذه في الصفحات الأخرى. لحل هذه المشكلة هناك وسم آخر هو **<noinclude/><noinclue <**حٌث ٌتم وضع ما ال نرؼب بإظهاره فً الصفحات األخرى بٌن هذٌن الوسمين. مثال ذلك هو أن نضيف شرحاً لكيفية استعمال القالب توقيع. سنعدل الصفحة المسماة قالب توقيع ليصبح محتواها كما يلي:

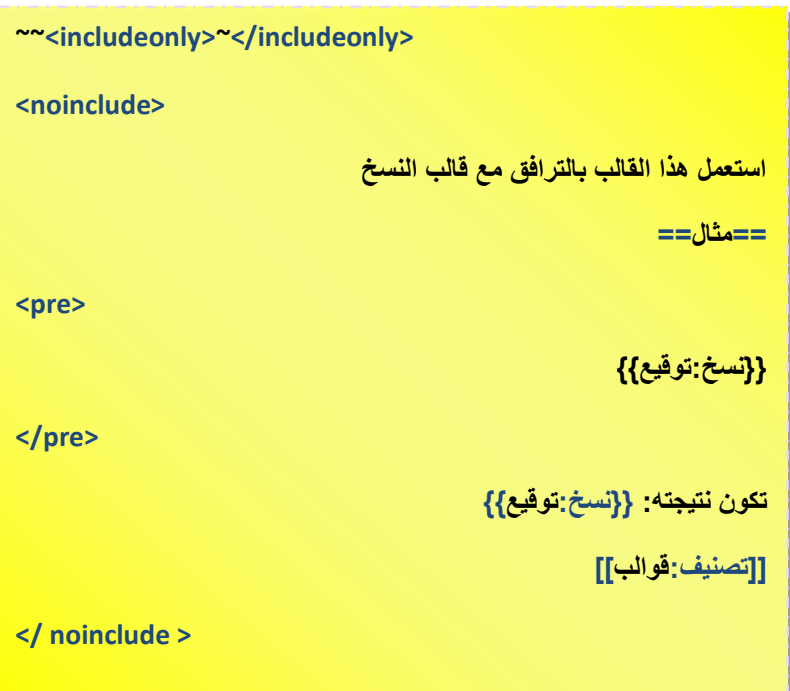

الوسم <pre></pre> له فائدة في العديد من الصفحات وهو وسم بتنسيق معد مسبقاً بحيث يحافظ على المعلومات الموجودة داخله دون معالجتها في إطار ميدياويكي وهو يشبه إلى حد كبير <nowiki></nowiki>.

لاحظ أيضاً أننا استطعنا نداء القالب داخل صفحة القالب وهذا أمر كان يمكن أن يدخلنا في حلقة تكر ارية مع كل تعديل. لكن عدم تضميننا للقالب بواسطة <noinclude <أنقذنا هذه المرة.

## **قيم المتغيرات االفتراضية في القالب**

يمكننا في الحقيقة إعطاء قيم أولية لمتغيرات القالب في حال لم يتم استيفاؤها وذلك بإضافة علامة العمود**|** والقيمة المراد وضعها ضمن حواصر المتغير <sub>.</sub> إذا كان المتغير بالصورة **{{{{}}}** أو بالصورة **{{{س}}}** وأردنا له قيمة افتراضية ولتكن 0 مثلاً فإننا نعيد كتابته بالصورة ة **}}}1|0{{{** أو بالصورة **}}}س|0{{{**. هذا ٌعنً أنه وعندما ٌتم استدعاء القالب دون كتابة قٌمة المتؽٌر فإن قٌمة المتؽٌر ستعامل على أنها كانت .0

## **الدوال المحللة أو البرمجية**

قد نحتاج أحياناً لدوال تساعدنا في فحص وأتمتتة العمليات بشكل أكثر مرونة مما يعطيه القالب. للتوضيح أكثر لنفرض أننا نريد التأكد من أن المستخدم يدخل تعبيرات صحيحة إلى القالب. في هذه الحالة سنحتاج لأدوات شرطية مثلHswitch ،#ifeq ،#it،

الدالة #if مهمتها فحص نص إن كان يساوي قيمة غير فار غة وصيغتها العامة:

**{{قيمة عند عدم وجود نص | قيمة عند وجود نص | نص لالختبار :if#{{**

مثال ذلك:

**{{كاال ال يوجد نص! |هناك نص طبعاًا | :if#{{**

**كاال !** تكون نتٌجة هذا التعبٌر: **ال يوجد نص**

الدالة ifeq# تقارن نصين:

**{{قيمة عند اختالفهما | قيمة عند تطابقهما |النص الثاني |النص األول :ifeq#{{**

```
دليل استخدام ميدياويكي
```
مثال ذلك

**{{ االسمان غير متساويين!|االسمان متساويان | احمد| أحمد :ifeq#{{** تكون نتٌجته: **االسمان غير متساويين!** في حال مقارنة نص رقمي فإنها تقارن النصين رقمياً وليس نصياً مثال **{{ العددان غير متساويين!|العددان متساويان | 001| 000001 :ifeq#{{** تكون نتٌجته: **العددان متساويان** الدالة #ifexpr تقارن تعبير شرطي وصيغتها العامة: **{{قيمة عند عدم التحقق | قيمة عند التحقق | شرط منطقي :ifexpr#{{** نص الاختبار عبارة عن شرط رياضياتي مثلا وليكن 4 أكبر من 5. **{{ كاال ليس صحيحاًا !|هذا صحيح! | 5<4 :ifexpr#{{ كاال !** تكون نتٌجته: **ليس صحيحاًا** سنقوم بتصميم قالب مهمته مقارنة عددين ويخرج إشارة موجب أو سالب أو صفر بحيث: إذا كان العدد متؽٌر1 أكبر من متؽٌر2 ٌعطٌنا +1 إذا كان العدد متؽٌر1 أصؽر من متؽٌر2 ٌعطٌنا -1 • إذا كان العدد متغير1 يساوي متغير 2 يعطينا 0

الدالة ifexpr# تستطيع القيام بهذه المهمة بكل بساطة على مرحلتين.

لٌكن اسم القالب **مقارنة**

قم بإنشاء صفحة بعنوان: قالب:مقارنة

وبداخلها اكتب التعبيرات الآتية:

**{{#ifexpr: {{{1}}} > {{{2}}}|+1|{{#ifexpr: {{{1}}} < {{{2}}}|-1|0}} }}**

عند حفظ القالب سنستلم رسالة خطأ كالتال:ً

**خطأ في التعبير: عالمة ترقيم غير متعرف عليها "}"**

سنتجاوز هذا الخطأ ونحاول استدعاء القالب من صفحة أخرى بالمحتوى اآلت:ً

**}}مقارنة|1|2{{**

**وسنالحظ أن النتيجة كانت: -1**

وهذا صحيح لأن 1 أصغر من 2.

ما كتب داخل القالب على مر حلتين ليس سوى تر جمة للتعبير

(إذا كان المتغير1 أكبر من المتغير2 إفاطبع 1+ إمالم، (إذا كان المتغير1 أصغر من المتغير2| فاطبع 1-إ مالم اطبع 0))

بالنسبة للخطأ الذي حصلنا عليه بداية يعود إلى أن دالة المقارنة تعاملت مع المتغير ات مباشرة بحواصرها فلم تتعرف إلى معنى الحاصرة. لكن فيما بعد وعند الاستدعاء فإن هذه الحواصر قد تم إبدالها بقيم متغيرات حقيقية ولم يعد هناك خطأ. لتجاوز هذا الخطأ في القالب يمكننا الاستعانة بوضع القيم الافتر اضية والتي تكتب ضمن حواصر المتغير ات بعد علامة | ولتكن القيم أصفار أ

**{{#ifexpr: {{{1|0}}} > {{{2|0}}}|+1|{{#ifexpr: {{{1|0}}} < {{{2|0}}}|-1|0}} }}**

**دعم العربية في الدوال المحللة** 

من حسن الحظ أن غالبية أدوات الويكي قد تم تعريبها بما في ذلك الدوال المحللة. الدوال السابقة يمكن إعادة كتابتها بالعربية أيضاً كما يلي:

if# تقابلها #لو:

**}}#لو: نص لالختبار | قيمة عند وجود نص | قيمة عند عدم وجود نص{{**

مثال ذلك:

**}}#لو: | هناك نص طبعاًا | كاال ال يوجد نص!{{**

**كاال !** تكون نتٌجة هذا التعبٌر: **ال يوجد نص**

الدالة ifeq# تقابلها #لومعادلة:

**}}#لومعادلة: النص األول |النص الثاني |قيمة عند تطابقهما | قيمة عند اختالفهما {{**

مثال ذلك

**}}#لومعادلة: احمد| أحمد | االسمان متساويان|االسمان غير متساويين! {{**

تكون نتٌجته: **االسمان غير متساويين!**

الدالة #ifexpr# تقابلها #لوتعبير:

**}}#لوتعبير :شرط منطقي | قيمة عند التحقق | قيمة عند عدم التحقق {{**

نص الاختبار عبارة عن شرط رياضياتي مثلا وليكن 4 أكبر من 5.

**}}#لوتعبير: 5<4 | هذا صحيح!| كاال ليس صحيحاًا ! {{**

**كاال !** تكون نتٌجته: **ليس صحيحاًا**

**الصيغ الرياضياتية** 

إن أهم مايميز برنامج الويكي في الموسوعة هو قابلية التعامل مع المعادلات الرياضياتية بالطريقة الاحترافية بفضل برامج خفية أخرى يتم تنصيبها بجانبه. تتبع الصيغ الرياضياتية نفس الخوارزم المتبع في 2007 Office وغالبية برامج كتابة المعادلات الاحترافية مثل .*MathType* و *Equation Editor*

تعتمد هذه الخوارزمية TeX على تعريف الرموز التالية للعمليات:

- الصٌػ الرٌاضًاتًة توضع بٌن <math/<...>math<
	- العملٌات الحسابٌة: + \*/ تبقى نفسها
- العمليات المتقدمة: ^ لرفع الأس أو الكتابة العلوية، للكتابة السفلية، {} لتضمين مجموعة أحرف أو تعبير.
	- عملٌات متقدمة أخرى مثل: frac \للكسر العادي، ؼٌرها.

يمكن الرجوع للملحق لمعرفة تفاصيل هذه العمليات.

على سبيل المثال لو رغبنا بكتابة صيغة الحل العام لمعادلة الدرجة الثانية فإننا نكتبها بالصيغة:

<math>x=\frac{-b \pm \sqrt {b^2-4ac}}{2a}</math>

وعند العرض تصبح بالصورة

$$
x = \frac{-b \pm \sqrt{b^2 - 4ac}}{2a}
$$

# **الــمــلــحــقــات**

## **ملحق أ: كلمات وقوالب سحرية**

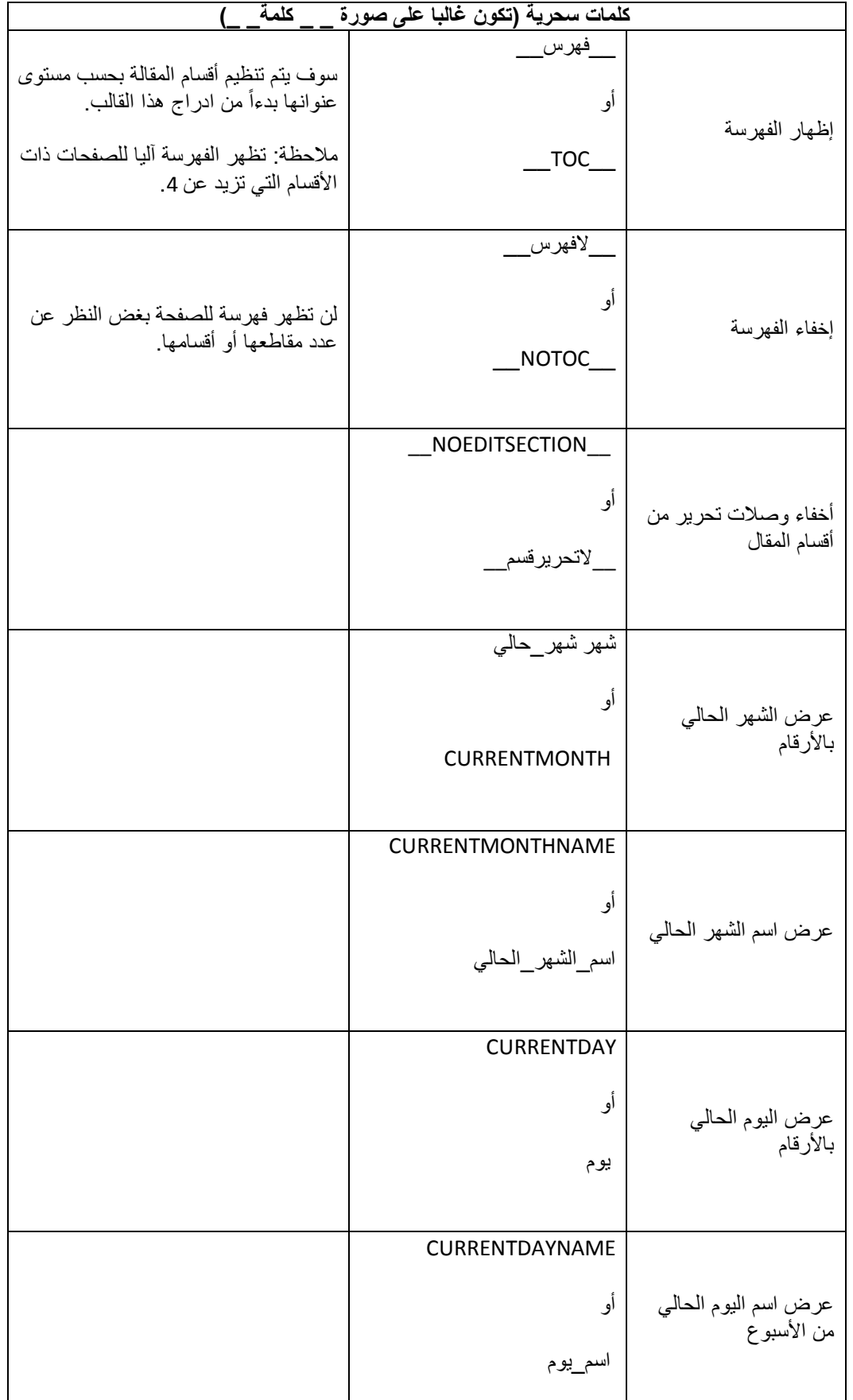

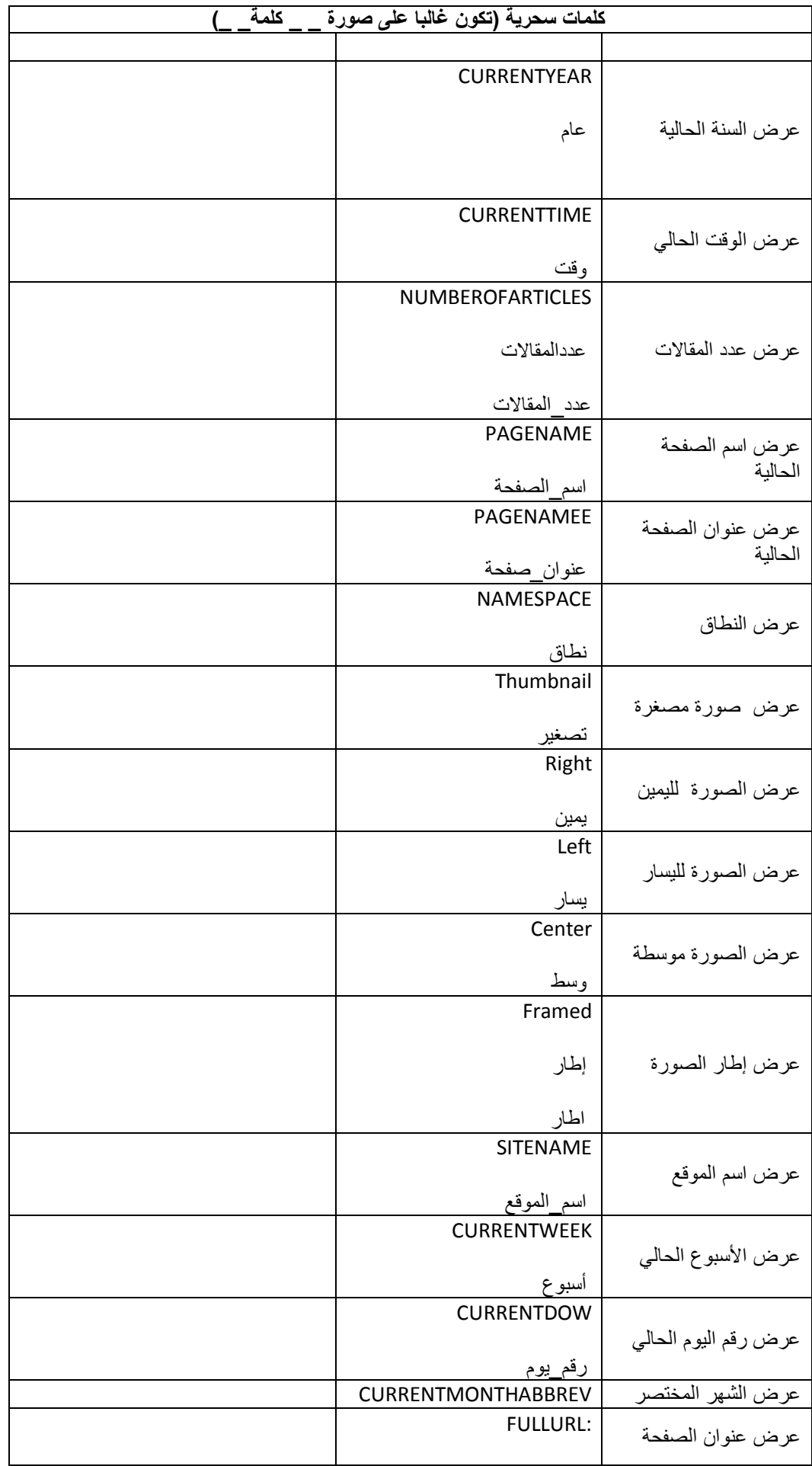

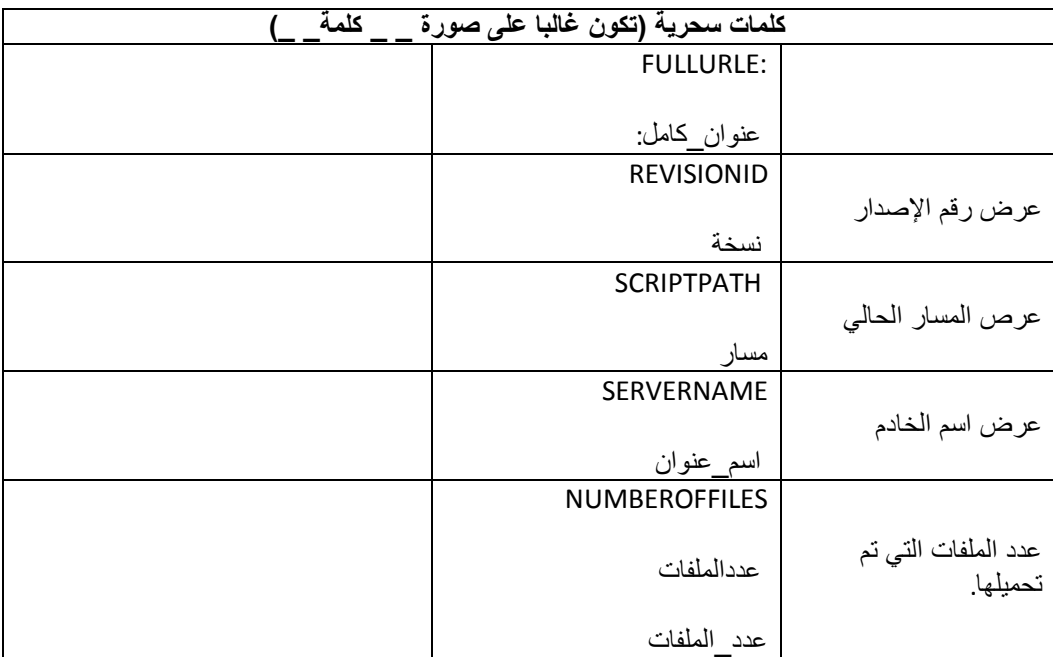

## **مالحظات**:

- قد توجد عناصر تحرير أخرى الإيوجد متسع لذكرها الآن ولكن يمكن الاطلاع عليها في موسوعة ويكيبيديا العربية.
- سيجري تحديث هذا الجدول وإضافة بعض الكلمات السحرية التي تخص القوالب الجاهزة والمعتمدة من قبل الموسوعة لاحقا

## **ملحق ب: ألوان شائعة**

يفاد من هذه الألوان عادة عند استخدام الخاصيةstyle في النصوص والقوالب لتغيير لون الخط أو الخلفية. ترميز الألوان هو نفسه المستعمل في صيغة HTML أو في لغات البرمجة حيث يتألف من 6 خانات بالنظام السداسي عشر (O..F). تمثل الخانتان الأولوان درجة اللون الأحمر، الوسطيتان درجة اللّون الأخضر والأخيرتان درجة اللون الأزرق.

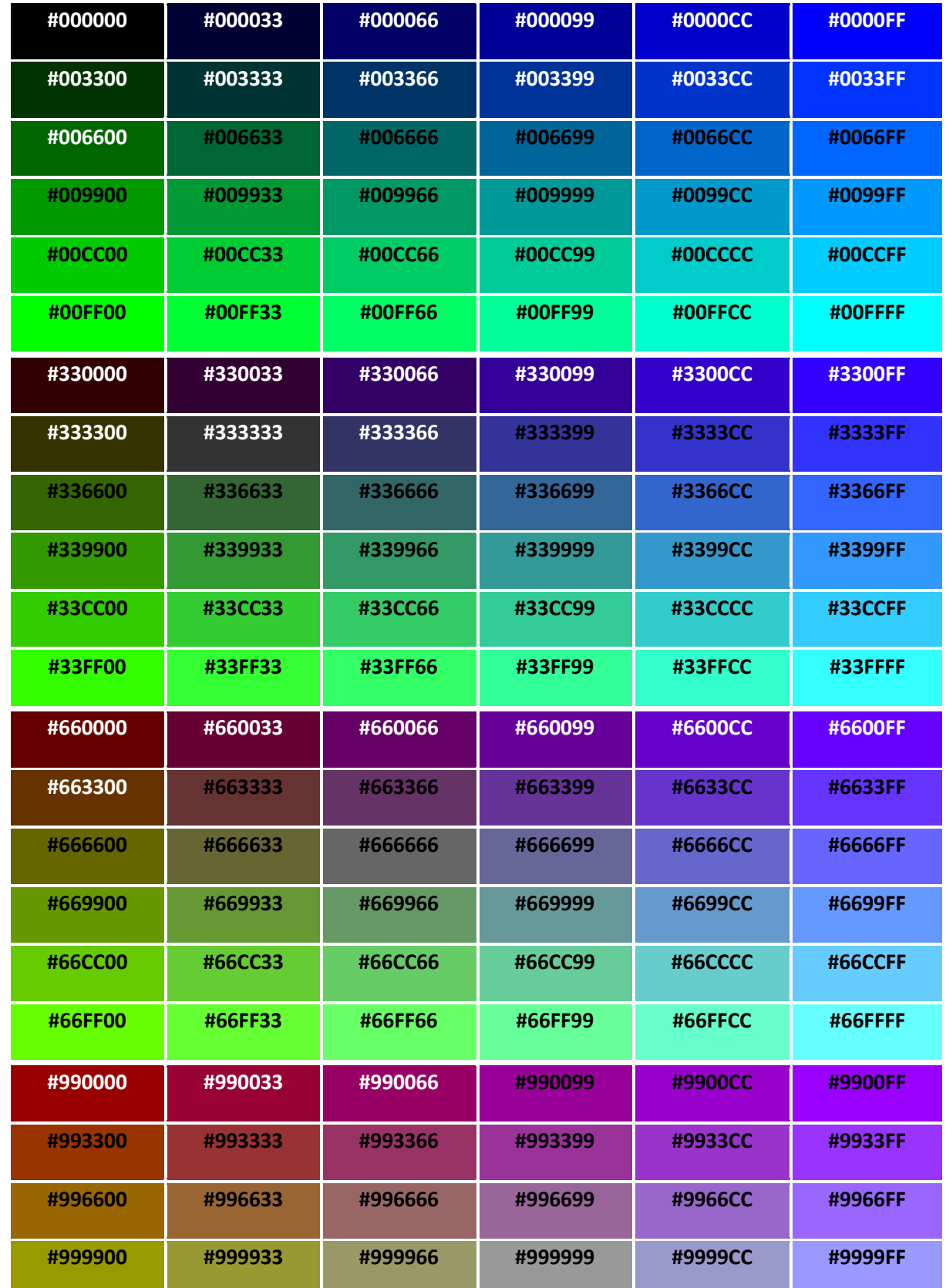

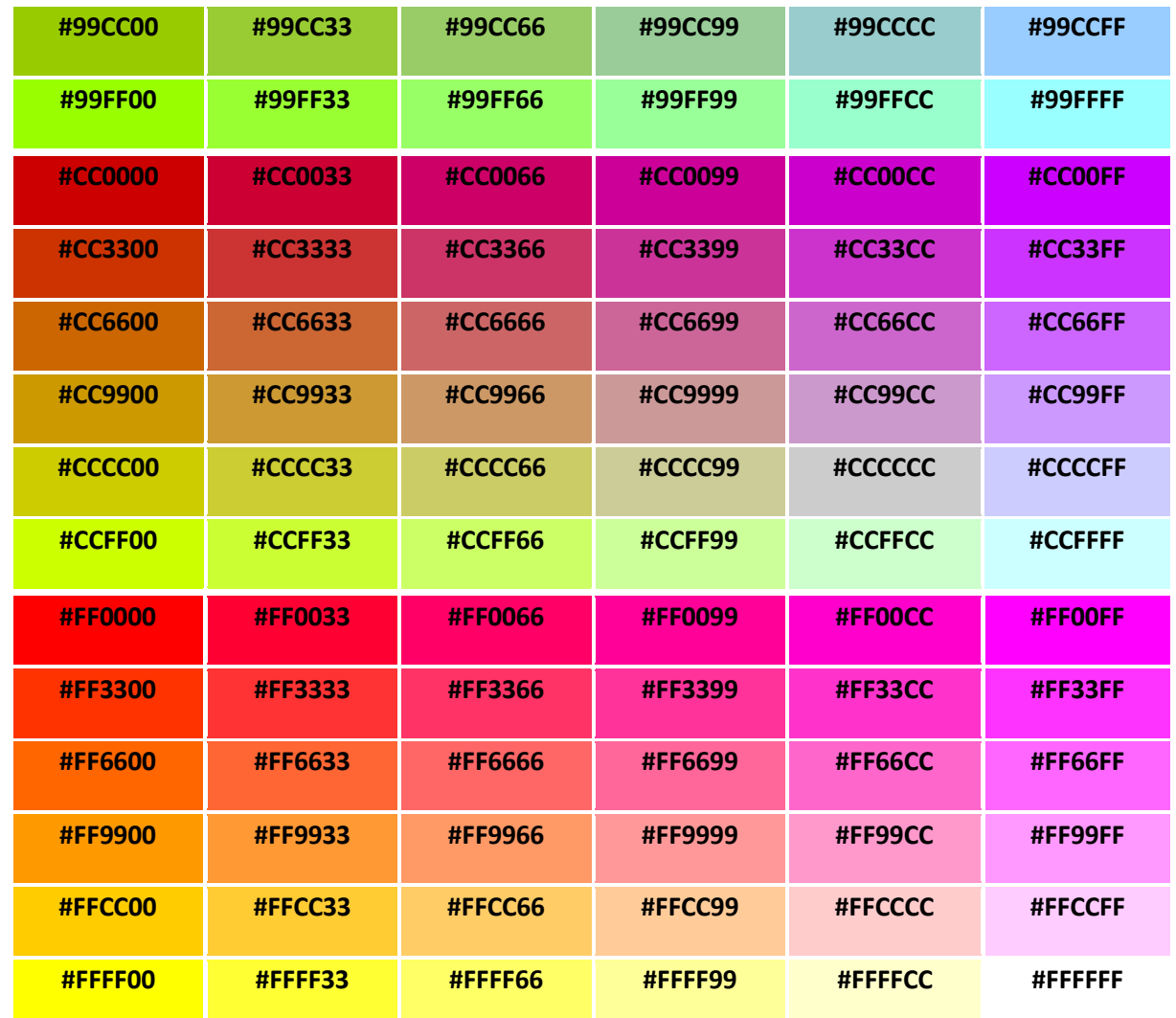

\*\* تم نسخ هذا الجدول م<mark>ن ويكيبيديا العربية عل</mark>ى الصفحة:

ويكيبيديا:ألوان/http://ar.wikipedia.org/wiki

# **ملحق-ج: الصيغ الرياضية**

\*\* تم نسخ الجدول التالي من ويكيبيديا العربية على الصفحة:

## مساعدة:عرض\_صيغة\_رياضية/http://ar.wikipedia.org/wiki

## **رموز خاصة**

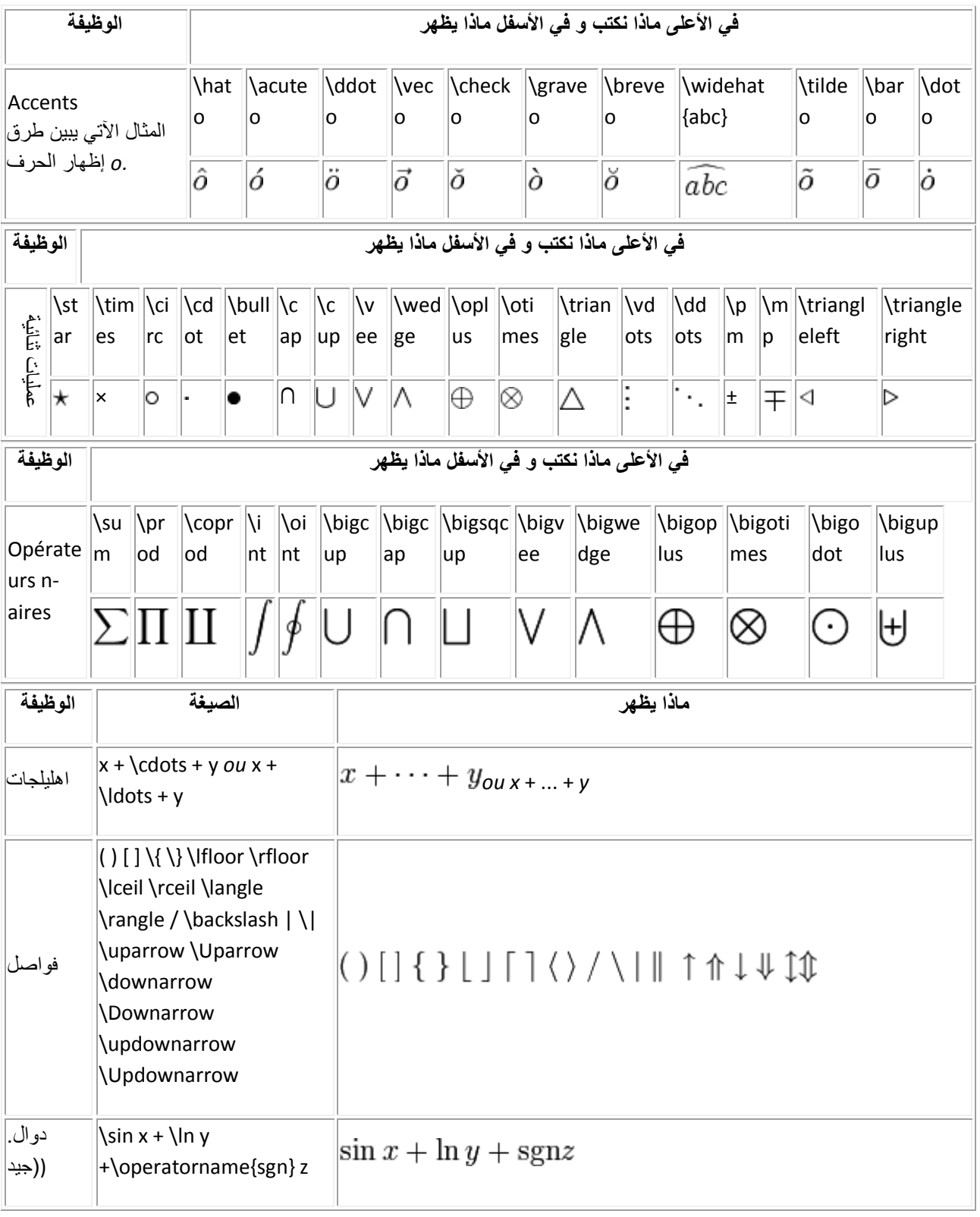

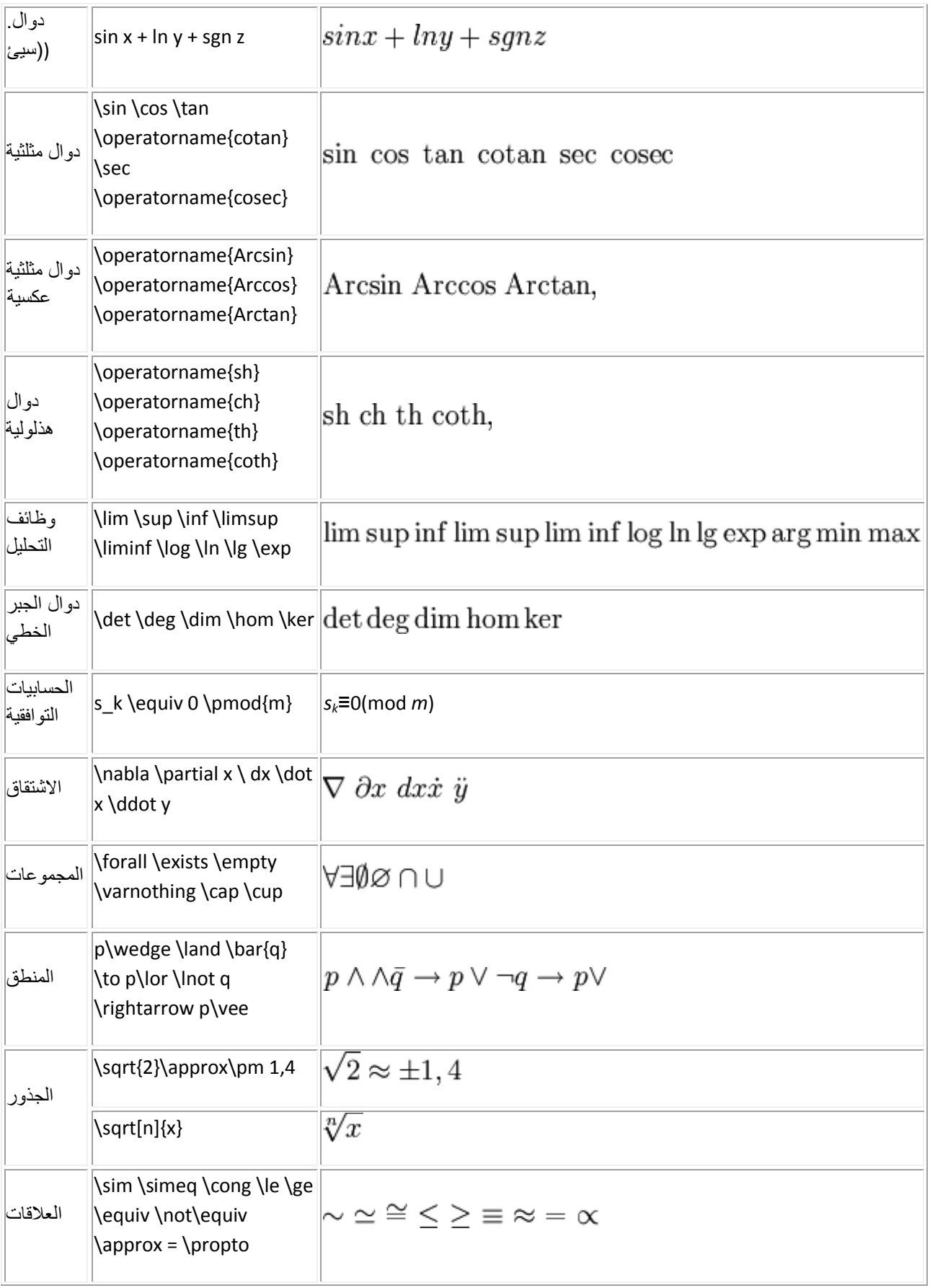

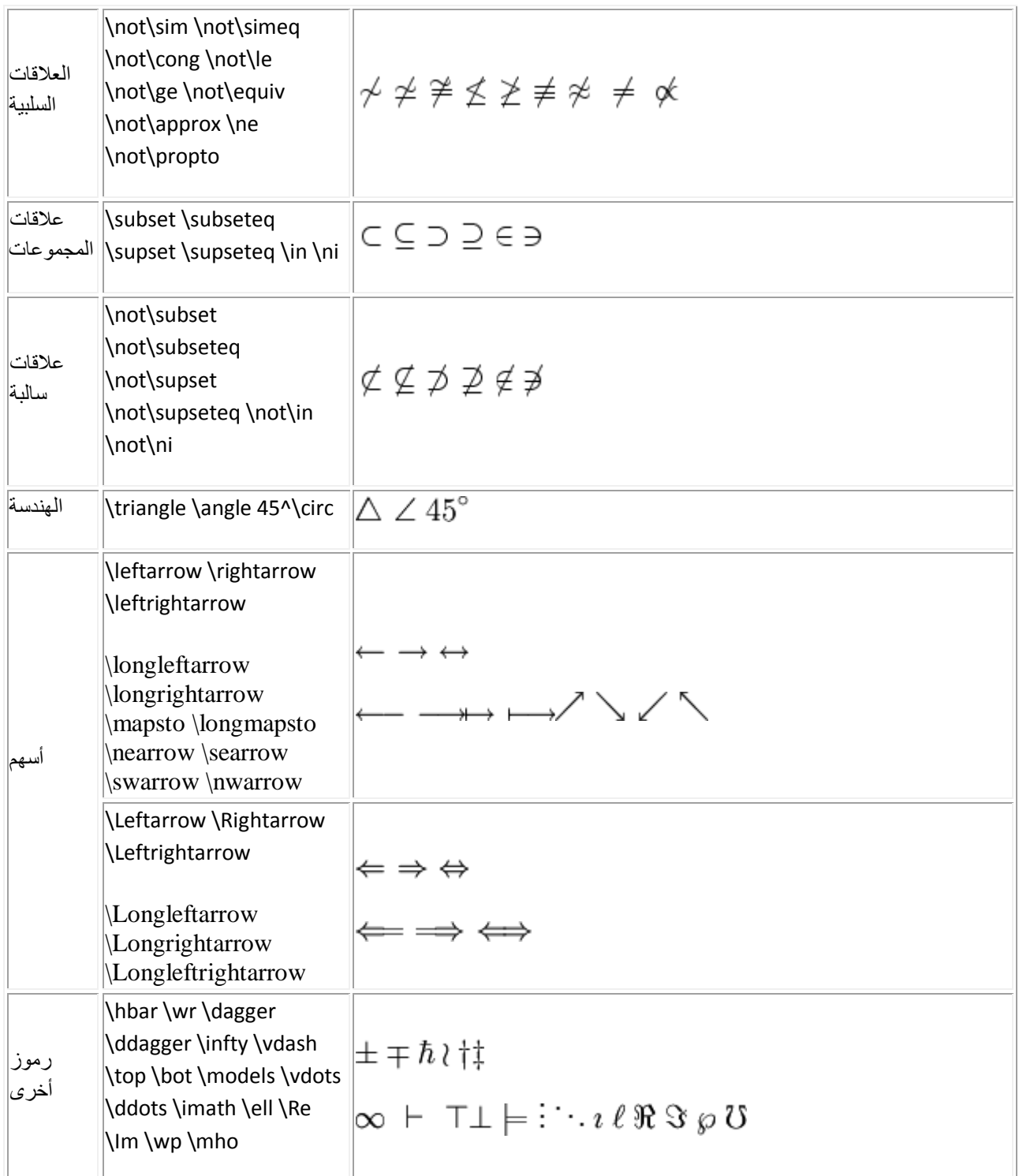

## مذلات، أسّات exponents

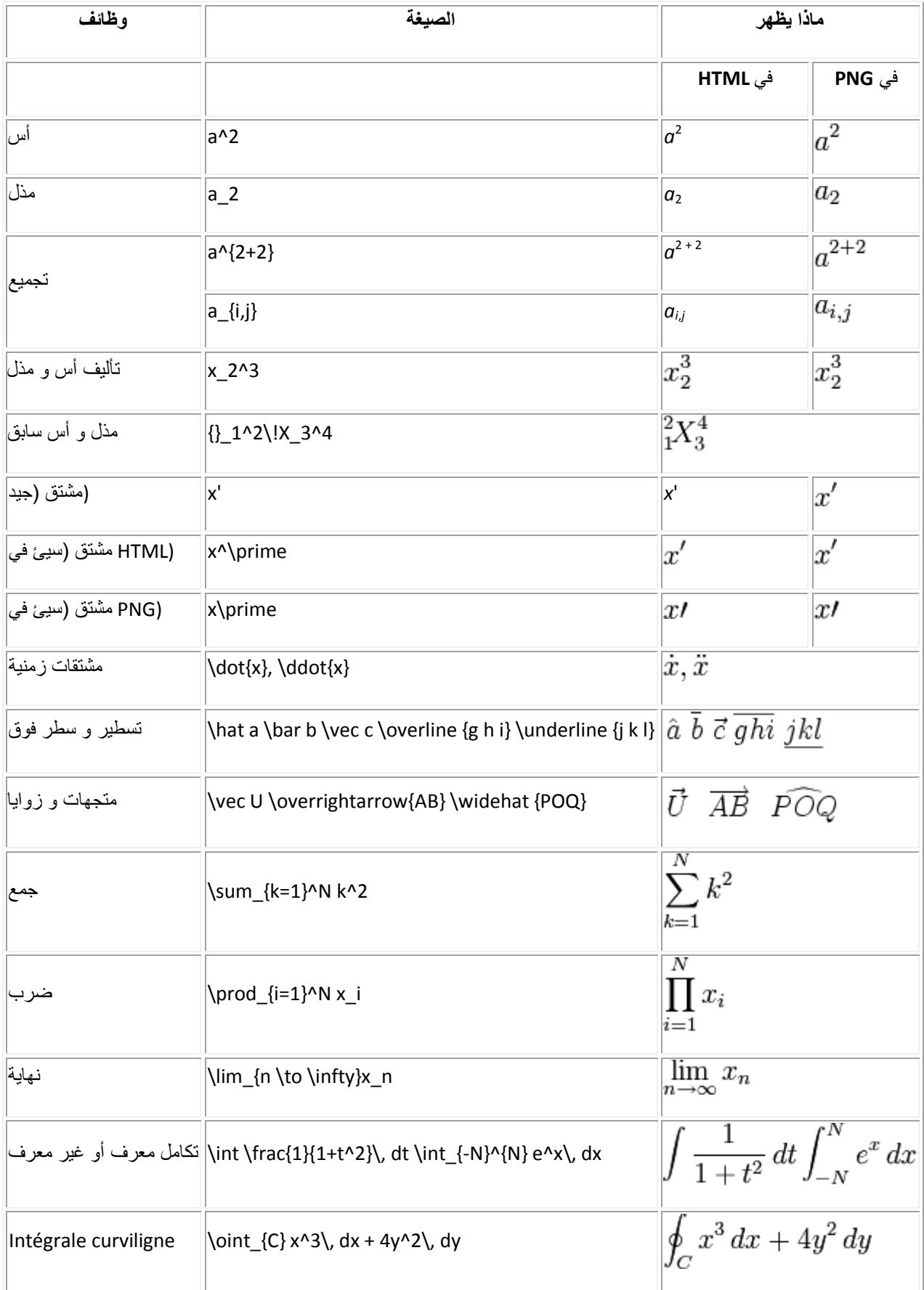

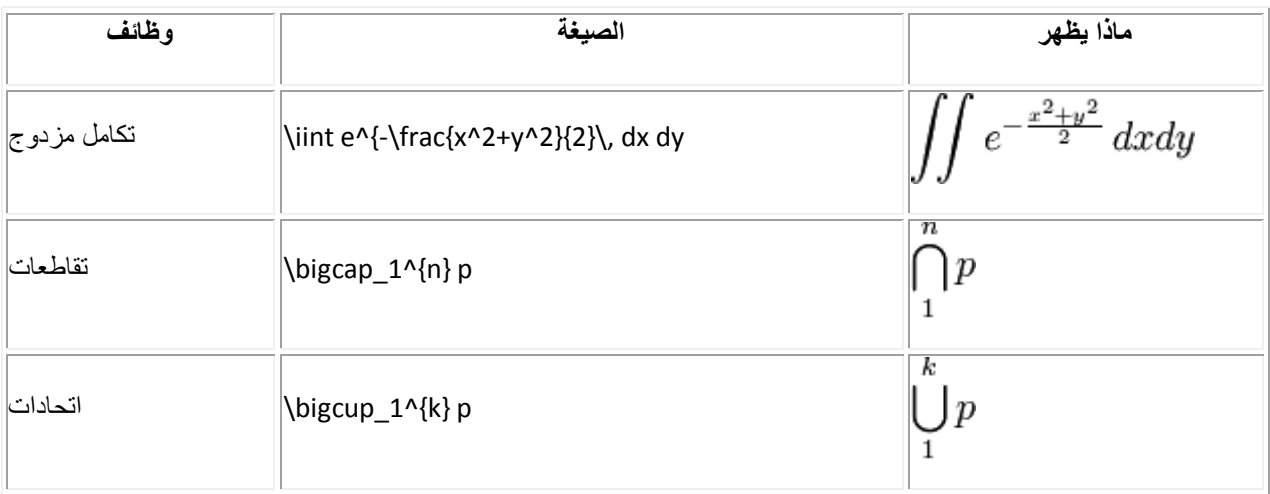

## **قسمة، مصوفات، سطور متعددة**

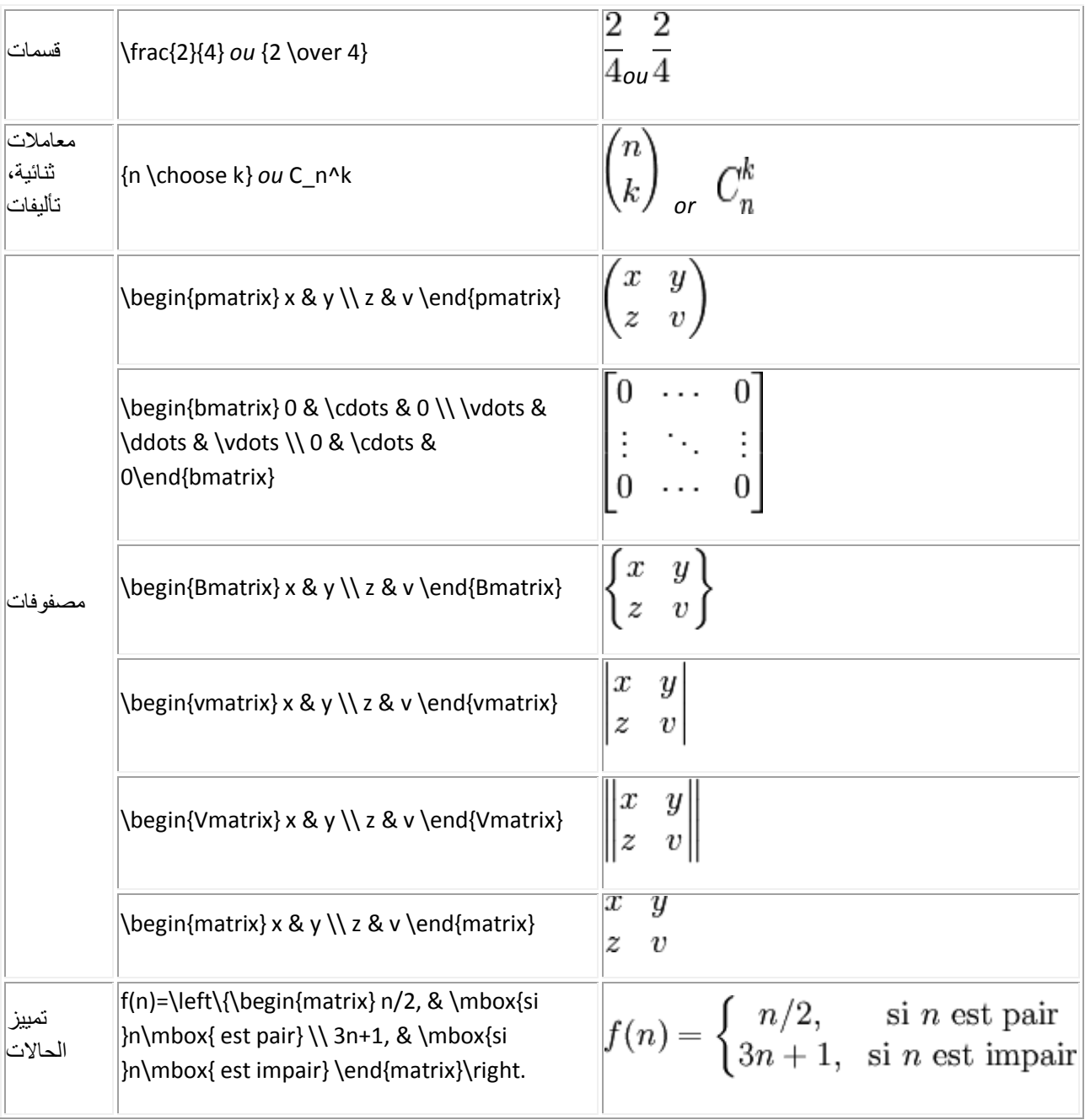

### دليل استخدام ميدياويكي

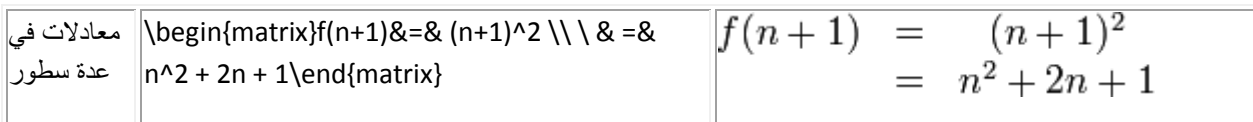

**حروف ورموز**

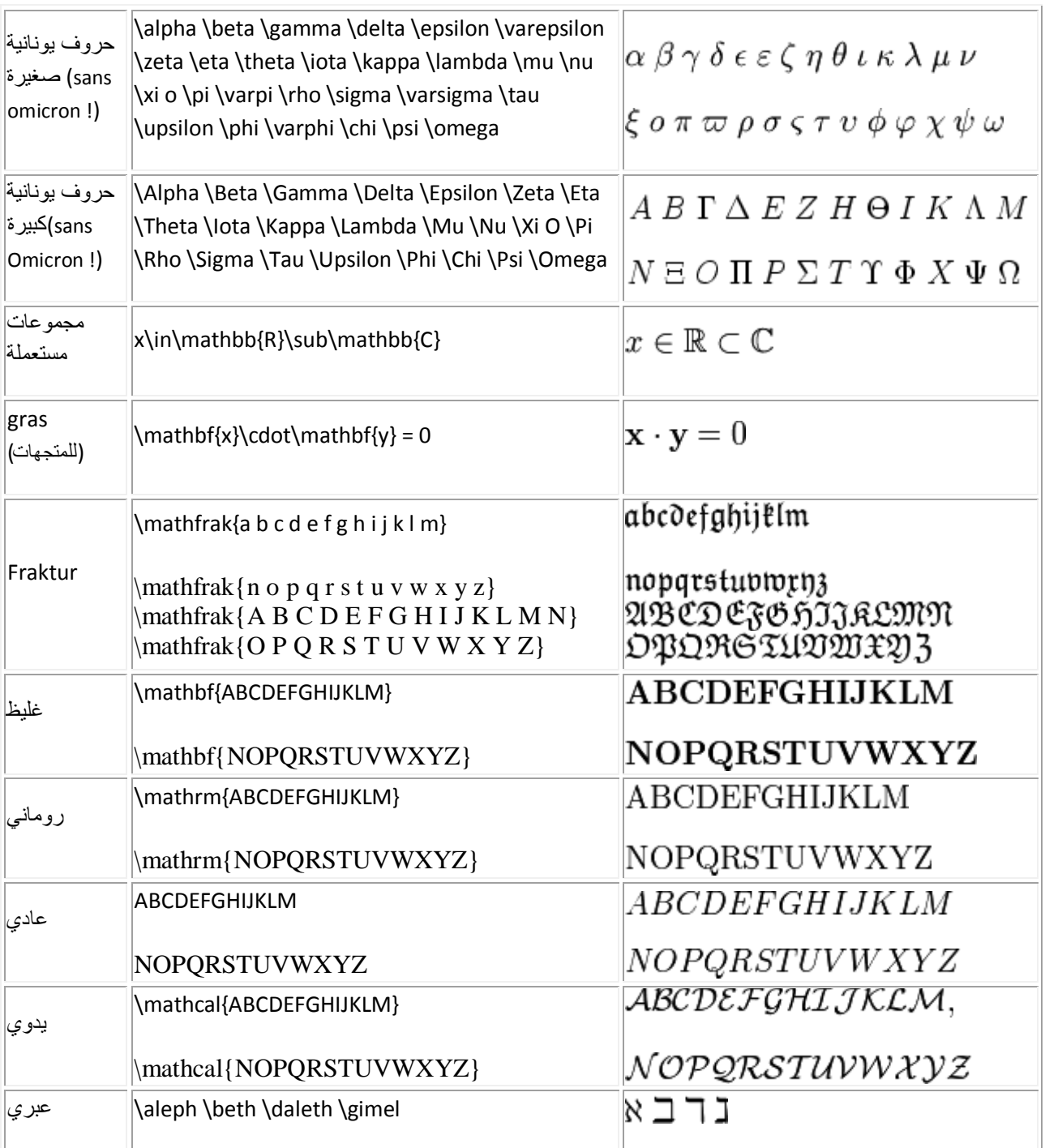

**تحديد في المعادالت الكبيرة**

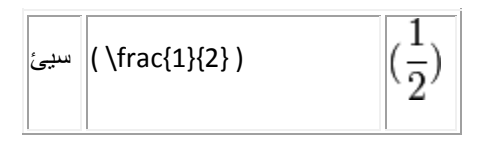

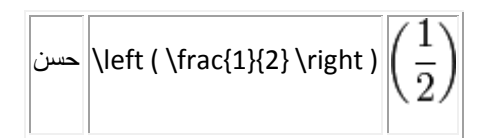

left et \right(إيمكن استعمالها في عدة حالات:

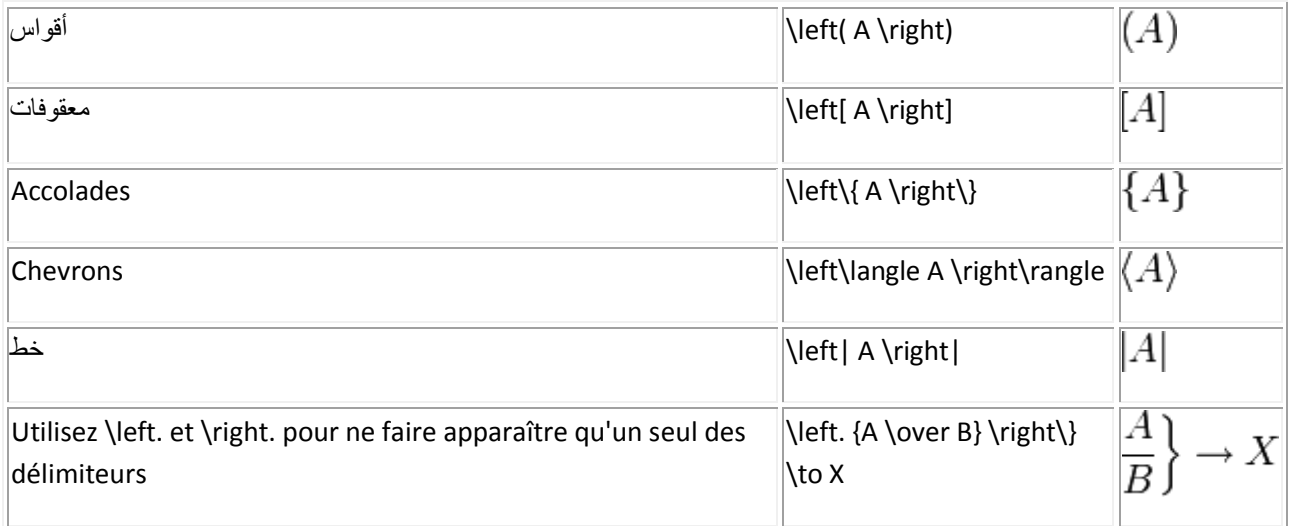

## الفراغات

TeX تسير معظم مشاكل الفراغات بطريقة تلقائية، لكن يمكن تحديد الفراغ يدويا في بعض الحالات.

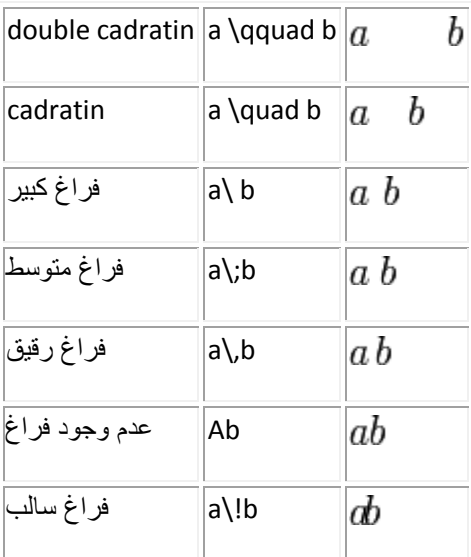

### **ملحق-د:ترجمة ميدياويكي الممتدة**

هذه قائمة كاملة بكل أسماء الصفحات الخاصة والنطاقات و الكلمات السحرية المعربة، بمكن الحصول عليها على ويكيبيديا هنا:

```
ويكيبيديا:ترجمة ميدياويكي الممتدة/http://ar.wikipedia.org/wiki
```

```
تحويلات مزدوجة = DoubleRedirects
تحويلات مكسورة = BrokenRedirects
رٛض١ؾبد = Disambiguations
Userlogin = 2دخول المستخدم
Userlogout = 1خروج_المستخدمَ = Userlogout
CreateAccount = إنشاء حساب = CreateAccount
رفض١الد = Preferences
قائمة المراقبة = Watchlist
أؽذس_اٌزغ١١شاد = Recentchanges
سفغ = Upload
عرض الملفات، قائمة_الملفات، قائمة_الصور = Listfiles
{\tt Newimages} = ملفات_جديدة، صور_جديدة = Newimages
Listusers = عرض_المستخدمين، قائمة_المستخدمين
\texttt{Listgroup rights} = \texttt{Listgroups}aرض_صلاحيات_المستخدمين
Statistics = 5إحصاء ات
Randompage = عشوائي، صفحة عشوائلية
مفحات وحيدة، صفحات يتيمة = Lonelypages
ففؾبد_غ١ش_ِقٕفخ = Uncategorizedpages
رق١ٕفبد_غ١ش_ِقٕفخ = Uncategorizedcategories
ملفات_غير_مصنفة، صور_غير_مصنفة = Uncategorizedimages
Uncategoricaledtemplates = قوالب غير مصنّفة = Uncategorizedtemplates
تصنيفات غير مستخدمة = Unusedcategories
ملفات_غير_مستخدمة، صور_غير_مستخدمة = Unusedimages
\mathtt{Wanted pages} = \mathtt{w}فعات مطلوبة، وصلات مكسورة
\texttt{Wantedcategories} = \overline{4}تصنيغات مطلوبة = \overline{4}Wantedfiles = 4بلفات مطلوبة
Wantedtemplates = قوالب مطلوبة
Mostlinked = \bigcup_{i=1}^n a_iأكثر الصفحات وصلاً، الأكثر وصلا
أكثر التصنيفات وصلا، أكثر التصنيفات استغداما = Mostlinkedcategories
\texttt{Mostlinkedtemplates} = أكثر_التي التي استخداما = Mostlinkedtemplates
أكثر الملفات وصلا، أكثر الملفات، أكثر الصور = Mostimages
األوضش_رق١ٕفب = Mostcategories
Mostrevisions = \sqrt{2}الأكثر تعديلا
Fewestrevisions = 1الأقل تعديلا
Shortمفحات قصيرة = Shortpages
Longpages = 2مفحات طويلة
Newpages = 3 + 1مفحات جديدة
ففؾبد_لذّ٠خ = Ancientpages
Deadendpages = 3مفحات نهاية مسدودة = Deadendpages
مفحات_محمية = Protectedpages
عناوين_محمية = Protectedtitles
\text{Allpages} = \text{cllution}\texttt{Prefixindex} = 1فهرس_بـادئـة
قائمة_المنع، عرض_المنع، قائمة_منع_أيبي = Ipblocklist
Unblock = \underbrace{1}رفع_منع = Unblock
Specialpages = -2مفحات خاصة
Contributions =مسا همات = \frac{1}{2}ِشاعٍخ_اٌّغزخذَ = Emailuser
تأكيد البريد = Confirmemail
Whatlinkshere = 1ماذا يصل هنا
أحدث التغييرات الموصولة، تغييرات مرتبطة = Recentchangeslinked
Movepage = \frac{1}{2}نقل صفحة
Blockme = 2منعی
Booksources = 25مصادر كتاب
Categorical = 2تصنيفـات = Categorical = 1Expert = تصدير =
ٔغخخ = Version
```

```
كل الرسائل = Allmessages
\text{Log} = \text{Log} سجلات = Loq
منع، منع_أيبي، منع_مستخدم = Blockip
Undelete = \epsilonاسترجاع =
Import = jLockdb = 1غلق قب
Unlockdb = فتح قب
صلاحيات المستخدم، ترقية مدير نظام، ترقية بوت = Userrights
بحث میم = MIMEsearch
FileDuplicateSearch = بحث ملف مكرر
Wnwatchedpages = مفحات_غير_مراقبة
عرض التحويلات = Listredirects
حذف مراجعة = Revisiondelete
قوالب غير مستخدمة = Unusedtemplates
تحويلة عشوائية = Randomredirect
صفحتي = Mypage
Mytalk = dنقاشى
Mycontributions = مساهماتی
عرض_الإداريين = Listadmins
Listbots = عرض البوتات
صفحات_مشهورة = Popularpages
Search = بحث
تغيير كلمة السر، ضبط كلمة السر = Resetpass
بدون_إنترويكي = Withoutinterwiki
AergeHistory = دمج التاريخ
Filepath = Lمسار_ملفSتعطيل البريد الإلكتروني = Invalidateemail
Blankpage = فارغة =
LinkSearch = √\_بلات =
DeltaContributions = 1eletedContributions = 2
\texttt{Tags} = \texttt{g}وسوم
Activeusers = 5 فستخدمون نشطون
RevisionMove = مراجعة
AbuseLog = ة * الإساءة
AbuseFilter = الإساءة، فلتر الإساءة = AbuseFilter
AdminLinks = iوصلات الإدارة =
AdvancedRandom = مشوائى_متقدم
\texttt{APC} |يام_بي_سي، عرض_|يام_بي_سي = \texttt{C}\texttt{Asksql} = \texttt{l} \cup \texttt{l} \cup \texttt{l}سؤال
صور_سيئة = Badimages
Call = -1استدعاء
CategoryIntersection = تقاطع تصنيف
CategoryTree = = منيف =
تحقق_مركزي = CentralAuth
دخول_تلقاّئي = AutoLogin<br>دمج_حساب = MergeAccount
صلاحيات_المستخدم_العامة، عضوية_المجموعة_العامة = GlobalGroupMembership<br>سماحات_المجموعة_العامة = GlobalGroupPermissions
تعديل مجموعات الويكي = WikiSets
GlobalUsers = e^uمستخدمون_عامون
ملاحظة مركّزية = CentralNotice
NoticeText = 3قالب_الملاحظة = NoticeTemplate
ChangeAuthor = تغيير_المؤلف
CheckUser = رستخدم = CheckUser
ChemicalSources = مصادر_كيميائية
Cite = Sاستشهاد =
\text{CloseWith} = 2إغلاق_الويكي
كود، مراجعة الكود = Code
إدارة المستودع = RepoAdmin
Book = 4كتاب، مجموعة
CommunityVoice = = + CommunityVoice
Confique = \Deltaضبط
Extensions = 11-
```

```
ViewConfig = 5عرض الإعدادات = ViewConfig
علب_مساب = RequestAccount
ConfirmAccounts =تأكيد الحساب
UserCredentials = \overline{a}شهادات المستخدم = UserCredentials
\text{Captcha} = \text{Lip}Content = Jاتصال = Contact
تاريخ المساممة = ContributionHistory
إحصاءات المساهمة = ContributionStatistics
\text{ContributionTotal} = \text{Lam}إجمالـي_الـمسا همة
ٔزبئظ_اٌّغبّ٘خ = ContributionScores
تتبع المساممة = ContributionTracking
Contributors = مسا همون =
إحصاءات الشركة = CooperationStatistics
عد التعديلات = CountEdits
وصلات عبر النطاقات = CrossNamespaceLinks
ViewXML = yعرض إِكس إم إل
DeltaCeleteBatch = حذف الباتش
عبثٛس_اٌؾزف = DeleteQueue
Drafts = \text{S}مسودات
Editcount = Jدد التعديلات
EditUser = \nightharpoonup\overline{L}تعديلَ المستخدم
ػضي_عبسا = EmergencyDeSysop
Eval = 1 تقييم
ExpandTemplates = 1فرد القوالب
مفحات خارجية = ExternalPages
\texttt{Farmer} = \texttt{g} \cup \texttt{G}مزارع
FindSpam = 2إيجاد السبام
oldReviewedPages = صفحات مراجعة قديمة
رغ١١شاد_اٌّؾبوً = ProblemChanges
QualityOversight = نظر_الجودة
Reviewed Pages = 2مفحات مراجعة
RevisionReview = 32مراجعة نسخة = RevisionReview
Stabilization = استقرار
StablePages = مفحات_مستقرة
ففؾبد_ِضجٛعخ = ConfiguredPages
ٔغخ_ِشاعؼخ, ٔغخ_ِغزمشح = ReviewedVersions
للفحات_غير_مراجعة = UnreviewedPages
إؽقبءاد_اٌزؾمك = ValidationStatistics
\text{Form} = \texttt{s}استمارة
إضبفبد = Gadgets
GlobalBlock = pمنع عام
لبئّخ_ِٕغ_ػبِخ = GlobalBlockList
\verb|RemoveGlobalBlock = \verb|z_1|, \verb|y_2|, \verb|z_3|رفع_منع_عام، إزالة_منع_عام
قائمة_المنع_العام_البيضاء، حالة_المنع_العام، = GlobalBlockStatus
تعطيل_المنع_العام
GlobalUsage = 2Iاستخد |a \rangleب
ملاحيات_المستخدم_العالمية، عضوية_المجموعة_العالمية = GlobalUserrights
GoogleNewsStatement = خريطة_موقع_أخبار_جوجل = GoogleNewsSitemap
سماحات المجموعة = GroupPermissions
إزالة_المجموعات_غير_المستخدمة = RemoveUnusedGroups
ترتيب السماحات = SortPermissions
\texttt{ImageTagging} = \texttt{ImageTagging}استيراد صور حرة = ImportFreeImages
ImportUsers = jاستيراد المستخدمين = ImportUsers
Index = \omegaفهرس
InspectCache = 1فحص_الـكاش
Interwiki = 1انترویکې
InterwikilList = 1قائمة الإنترويكى
Invitations = 1دعوات
LastUserLogin = آخر_دخول_للمستخدم
حذف_الـخيط = DeleteThread
ِٛاض١غ_عبخٕخ = HotTopics
ٔمً_اٌخ١ظ = MoveThread
NewMessages = قبيدة
```

```
فقصل الخيط = SplitThread
N = \text{Perqerhread} = \text{Lex}دمج_الـخیط
LogEntry = ماذخلة سجل
LookupUser = 2Maintenance = \frac{1}{2}مىيانية
MassBlank = 2إفراغ كمى
Mediasearch = \Boxبحث میدیا
Mv\_Add\_Stream = 2إضافةw\_aيستريم
M\overline{V}إداري_مف = MVAdmin
تصدير سؤال مف = MvExportAsk
رقذ٠ش_ثؾش_ِف = MvExportSearch
رقذ٠ش_رزبثغ_ِف = MvExportSequence
تصدير ستريم مف = MvExportStream
عرض ستريمات مف = Mv List Streams
MV SpecialSearch = بحث خاص مف
MvVideoFeed = \omegaتلقيم فيديو مف
أكثر المراجعين = MostRevisors
سفغ_ِزؼذد = MultipleUpload
أعذد_اٌقفؾبد = NewestPages
قناة أخبار = NewsChannel
ِذ٠ش_اٌؾغبثبد = AccountManager
Nuke = \Delta \DeltaOpenIDLogin = 0دخول الهوية المفتوحة =
تحويل_الهوية_المفتوحة = OpenIDConvert
\overline{\text{OpenIDServer}} = \overline{\text{OpenIDServer}} = خادم_الـهويـة_الـمفـتوحة
\text{OpenIDXRDS} = \text{Leating}إكسردس_الـهويـة_الـمفـتوحة
HideRevision = إخفاً و الجناء نسخة
أوفرسايت = Oversight
PasswordResearch = 1إعادة ضبط كلمة السر
Disabledusers = 2مستخدمون_معطلون
ِشاعغ = Patroller
Piwk = 1بيويك
Player = 2Plotters = طابعات\frac{1}{2}PovWatch = |L \cup L|مر اقبة_وجهة_النظر
Profitالملفr = ProfileMonitor
حذف الويكي اللَّنقي = PureWikiDeletion
عشوائي باستثناء الغارغ = RandomExcludeBlank
ًِء_عذٚي_اٌقفؾبد_اٌّفشغخ = PopulateBlankedPagesTable
PurgeCache = \wedgeإفراغ الكاش
عشوائي في تصنيف = RandomInCategory
مفحات محبوبة = LikedPages
ففؾبد_اٌّؾبوً = ProblemPages
RatingHistory = تاريخ_التقييم = RatingHistory
ِالؽظبد_اٌمشاء = ReaderFeedback
تسجيل_إداري = RecordAdmin
\text{RefHelper} = 2مساعد_الـمراجع =
RefreshSpecial = \omega_iتحدیث_خاص
RegexBlock = \mu\text{.}منع_ريـجيكس
Renameuser = اعادة تسمية مستخدم
ReplaceText = \omegaاستبدال نص
Security = [s]اقتراع_آمنs = 1BrowseData = تصفح بيانات
CreateFilter = إنشاء فلتر = CreateFilter
فالرش = Filters
AddData = 1إضافة _بيانات
AddPage = \underbrace{\text{addPage}}CreateCategory =  \n[ \n]CreateForm = 2إنشاء استمارة = CreateForm
CreateProperty = 1إنشاء خاصية = CreateProperty
CreateTemplate = 2إنشاء_قالب = CreateTemplate
تعديل البيانات = EditData
\text{Forms} = 1استمار أت
Templates = 1قوالب
```

```
ٔبفزح_اٌشفغ = UploadWindow
عؤاي = Ask
Browse = \sum_{i=1}^{n}تصدير آر دي إف = ExportRDF
خاصية الصفحة = PageProperty
Properties = \omegaخصائـص =
SMWAdmin = ع _سمو\iotaبحث بواسطة الخاصية = SearchByProperty
إؽقبءاد_عّ١بٔز١ه = SemanticStatistics
Types = \epsilonأنـواع =
URIResolver = سحلل یو آر
خصائـص غير مستخدمـة = UnusedProperties
خقبئـ_ِغٍٛثخ = WantedProperties
فالؽ١بد_اٌّغزخذَ_اٌّؾزشوخ = SharedUserRights
ShowProcesslist = كرش قائمة العمل
توقيع الوثيقة = SignDocument
إنشاء_توقيع_الوثيقة = CreateSignDocument
\texttt{StteMatrix} = 1مصفوفة_الموقع، ويكيات_ويكيميديا = SiteMatrix
إضبفخ_ػاللخ = AddRelationship
ًِء_ٍِفبد_اٌّغزخذٓ١ِ = PopulateUserProfiles
RemoveAvatar = iإز اللة أفاتر
إزالة علاقة = RemoveRelationship
إسعبي_ثٛسد_ثالعذ = SendBoardBlast
TopFansByStatic = 1*1*1\_jأعلى_المعجبين_بواسطة_الإحصاءات = TopFansByStatistic
TopUsers = jأعلى المستخدمين
أحدث أعلى المستخدمين = TopUsersRecent
تغيير صفحة المستخدم = ToggleUserPage
تحديث عدادات التعديلات = UpdateEditCounts
رؾذ٠ش_اٌٍّف = UpdateProfile
u_{\text{ploadAvatar}} = \frac{1}{\sqrt{2\pi}}رفع أفـاتـر
UserBoard = 1مجلس المستخدم
ػشك_عٍجبد_اٌؼاللبد = ViewRelationshipRequests
ػشك_اٌؼاللبد = ViewRelationships
SpamDiffTool =أداة_فرق_السبام = SpamDiffTool
SpanRegex = \bigcup \{سبام ریجیکس =
SphinxSearch = تصف نسفنكس
مفحات مينة = StalePages
ِشاعؼخ_اٌمقخ = StoryReview
Story = 5قصة
إسعبي_اٌمقخ = StorySubmission
TemplateLink = 1وصلة قالب
TaskList = \muبِّ المهام = TaskList
\mathtt{TaskListByProject} = تائمة_المهام_حسب_المشروع = TaskListByProject
رشعّخ = Translate
\texttt{Magic} = 1نرجمة_متقدمة، ماجيك = Magic
تغييرات الترجمة = TranslationChanges
TranslationStats = 1إحصاء آت الترجمة = TranslationStats
Translations = 1نرحمات =
LanguageStats = احصاءات اللغات
PaqeTranslation = \bar{\omega} \bar{\omega}ترجمة صفحة
ImportTranslations = 1استيراد الترجمان = ImportTranslations
FirstSteps =الخطوات الأولى
اللغات المدعومة = SupportedLanguages
رزجغ_اٌضغظ = ClickTracking
اشتراك مبادرة الاستخدام = OptIn
Prefixs = 1 - 1إحصاء ات التغلّفيلات =
Prefswitch = 1تغيير_تغضيلات_مِبادرة_الاستخدام
إٔؾبء_ففؾخ = CreatePage
إؽقبءاد_اٌّغزخذ,َ خبؿ_إؽقبءاد_اٌّغزخذَ = SpecialUserStats
UserMerge = 5دمـِج مستخدم
إؽقبءاد_خ١بساد_اٌّغزخذَ = UserOptionStats
تصويت = Vote
Watches = مراقبون =
WatchSubpages = 1مراقبة الصفحات الفرعية
```

```
WebChat = Leyiدردشة الويب
ما_مو_الأيبي_خاصتي = WhatIsMyIP
قائمة_بيضاً = WhiteList
تعديل القائمة البيضاء = WhiteListEdit
WhoIsWatching = \overline{u} = whoIsWatching
WhosOnline = \frac{1}{2}من متصل
الويكى في المنزل = SpecialWikiAtHome
                                                                                        أسماء النطاقات
-2 = لمحمد
-1 = 01 = \hat{\omega}نقاش
2 = 2مستخدم =
3 = 3نقاش_المستخدم
5 = 1$ نقاش
6 = \overline{11}7 = Lنقاش الملف
8 = 8ميديا ويکي
نقاش_ميدياويكي = 9
10 = 10قالب
11 = 11نقاش القالب
12 = 312 مساعدة
13 = 5نقاش المساعدة
14 = 1تصنىف
15 =نقاش التصنيف
                                                                                       الكلمات السحر بة
# MediaWiki Core
$magicWords = array(=> array( '0', '#debirect' ),<br>=> array( '0', '__véəy_', '__NOTOC_' ),<br>=> array( '0', '__véəy__', '__NOGALLERY_'<br>=> array( '0', '__wée_eey__', '__FORCETOC_
         'redirect'
          'notoc'
                                                                                            \left( \begin{array}{c} 1 \\ 1 \end{array} \right)'nogallery'
         'forcetoc'
\,,
                                       => array( '0', '__فهرس_' ,'_TOC__' ),<br>=> array( '0', '__لاتحريرقسم__' ,'
         'toc'
         'noeditsection'
  NOEDITSECTION '),
                                        => array( '0', '_vaid_', '__voHEADER_' ),<br>=> array( '1', '2==لي2' ,'شهر_حالي2' ,'array( '1', '2==
         'noheader''currentmonth'
'CURRENTMONTH', 'CURRENTMONTH2' ),
                                       => array( '1', '1, 'شهر حالي!', 'CURRENTMONTH1'),
         'currentmonth1'
         'currentmonthname'
                                       ,'اسم الشهر الحالي' ,'1') array <=
'CURRENTMONTHNAME' ),
                                      ,'اسم_الشهر_الحالي_المولد' ,'1' )array <=
         'currentmonthnamegen'
'CURRENTMONTHNAMEGEN' ),
                                       => array( '1', 'للهل الحالي', " ) => array
         'currentmonthabbrev'
'CURRENTMONTHABBREV' ),
                                       => array( '1', 'بوم_حالي', 'CURRENTDAY' ),
         'currentday'
                                       'currentday2'
          'currentdayname'
'CURRENTDAYNAME'),
                                       => array( '1', 'عام_حالـي' , 'CURRENTYEAR' ),<br>=> array( '1', 'وقت_حالـي' , 'CURRENTTIME' ),<br>=> array( '1', 'عة_حالية' , 'CURRENTHOUR' ),
         'currentyear'
          'currenttime'
          'currenthour'
                                        ,'شهر محلي'، 'شهر محليّ2', array( '1', 2-
          'localmonth'
'LOCALMONTH', 'LOCALMONTH2' ),
                                       => array( '1', '1), 'شهر محلي1', 'LOCALMONTH1' ),
          'localmonth1'
                                       ,'اسمِ الشَّهْرِ الْمَحْلَّى' ,'1') array <=
          'localmonthname'
'LOCALMONTHNAME' ),
                                      ,'اسم_الشهر_المحلي_المولد' ,'1') array <=
         'localmonthnamegen'
'LOCALMONTHNAMEGEN' ),
         'localmonthabbrev'
                                       => array( '1', 'لمحلى', "1') => array( '1',
'LOCALMONTHABBREV' ),
         'localday'
                                        => array( '1', 'بوم_محلي', 'LOCALDAY' ),
```
=> array( '1', '2, إيوم\_محلي2', 'LOCALDAY2' ),<br>=> array( '1', 'ليوم\_اليوم\_المحلي' , 'localday2' 'localdayname' 'LOCALDAYNAME'), => array( '1', 'عام\_محلي', 'LOCALYEAR' ),<br>=> array( '1', 'وقت\_محلي' , 'LOCALTIME' ),<br>=> array( '1', 'عد\_محلية' , 'LOCALHOUR' ),<br>=> array( '1', 'عدد\_الصفحات' , 'NUMBEROFPAGES' 'localyear' 'localtime' 'localhour' 'numberofpages'  $\,$ , 'numberofarticles'  $\Rightarrow$  array('1', 'تالمقالات', 'NUMBEROFARTICLES' ), 'numberoffiles' => array( '1', 'لملفات' , 'NUMBEROFFILES'  $)$ , 'numberofusers'  $\Rightarrow$  array('1', 'لمستخدمين', 'NUMBEROFUSERS' ), 'numberofactiveusers' => array( '1', 'للمستخدمين النشطين', 'NUMBEROFACTIVEUSERS' ), 'numberofedits' => array( '1', 'لتعديلات' , 'NUMBEROFEDITS'  $\,$ , => array( '1', 'عدد المشاهدات' , 'NUMBEROFVIEWS' 'numberofviews'  $\left( \right)$ , 'pagename' => array( '1', 'لسم\_الصفحة', 'PAGENAME'), 'pagenamee' => array( '1', 'منوان $\Box$ الصفحة' , 'PAGENAMEE' ), => array( '1', 'نطاق', 'NAMESPACE'), 'namespace' => array( '1', 'ونطاق', 'NAMESPACEE'), 'namespacee' - سورن- سعدالله من المسلم المسلم بن المسلم بن المسلم - -> array( '1', 'شاعة - -),<br>-> array( '1', 'شاق\_النقاش' , 'TALKSPACE' ), => array( '1', 'شنوان\_النقاش' , 'TALKSPACEE' ), 'talkspace' 'talkspacee' ...<br>• نطاق الموضوع'، 'نطاق المقالة' ,'l',' )array <= 'subjectspace' 'SUBJECTSPACE', 'ARTICLESPACE' ), عنوان\_نطاق\_الموضوع'، ' ,'1', array <= 'subjectspacee' , SUBJECTSPACEE', 'ARTICLESPACEE'), ''عنوان\_نطاق\_الـمقالـة 'fullpagename' => array('1', ' ،' اسم الصفحة الكامل'، ' . , ( 'FULLPAGENAME' ,''اسم صفحة كامل'، 'اسم كامل 'fullpagenamee' , ( 'FULLPAGENAMEE' ,'نوان\_صفحة\_كامل'، 'عنوان\_كامل 'subpagename' => array( '1', 'لفرعى', 'SUBPAGENAME' ), 'subpagenamee' => array( '1', 'لصفحة الفرعى', 'SUBPAGENAMEE' ), 'basepagename' ,'اسم الصفحة الأساسى' ,'l') array <=> 'BASEPAGENAME' ), 'basepagenamee' ,'عنوان الصفحة الأساسى' ,'1' )array <= 'BASEPAGENAMEE' ), 'talkpagename' => array( '1', 'سم صفحة النقاش', 'TALKPAGENAME' ), 'talkpagenamee' ,'عنوان صفحة النقاش' ,'1' )array <= 'TALKPAGENAMEE' ), اسم صفحة الموضوع'، ' ,'1' )array <= 'subjectpagename' اسم\_صفحة\_المقالة, 'SUBJECTPAGENAME', 'ARTICLEPAGENAME' ), - subjectpagenamee' => array( '1', ' ، 'عنوان\_صفحة\_الموضوع'، ' ,'' subjectpagenamee'<br>- '' - المقالة' ,' SUBJECTPAGENAMEE', 'ARTICLEPAGENAMEE' ), -<br>'msa' => array( '0', 'ازسالـة,','MSG:'), > array( '0', 'نسخ', 'SUBST:' ),<br>=> array( '0', 'نسخ\_آمن'', 'SUBST:' ),<br>=> array( '0', 'نسخ\_آمن'', 'SAFESUBST:' ),<br>=> array( '0', 'ترسالة\_بدون\_تهيئة' , 'thumbnail', 'thumb' ),<br>=> array( '1', 'تصفير'', 'thumbnail', 'thumb' 'subst' 'safesubst' 'msgnw' 'img thumbnail' 'img\_manualthumb' => array( '1', '1\$= مصغر =1\$), 'thumbnail= $$1', 'thumb= $1',$ ), 'img right' =>  $array('1', 'p.)'$ right'), / 'right /,<br>=> array( '1', 'بسار' ,'left' ),<br>=> array( '1', 'بدون'، 'بدلا ,'left' ),<br>=> array( '1', '\$11\$' ،'بدون'، '21\$' ,'none' ),<br>=> array( '1', 'بإطار' ,'center', 'centre' ),<br>=> array( '1', 'بإطار' ،'باطار' ,'framed' 'imgleft' 'img none' 'img\_width' 'img center' 'img framed' 'enframed', 'frame' ),

 $\Rightarrow$  array( '1', 'y'|u'|', 'frameless'), 'img frameless' => array( '1', '1\$ 'صفحة =1\$' ، 'array( '1', '1} <= 'img page' 'page  $$1'$ ), 'img upright' => array( '1', '1\$ أمعدول=1\$'). 'معدول 1\$', 'upright', 'upright=\$1', 'upright \$1' ), ight \$1' ),<br>
=> array( '1', 'لمارسلم', 'border' ),<br>
=> array( '1', 'مط\_أساسي', 'baseline' ),<br>
=> array( '1', 'بالسوبر'، 'sub' ),<br>
=> array( '1', 'سوبر'، 'top' ),<br>
=> array( '1', 'ماعلى', 'text-top' ),<br>
=> array( '1', 'رسط 'img border' 'img baseline' 'img sub' 'img\_super' 'img top' 'img text top' 'img middle' 'img bottom' 'img text bottom' 'img link'  $)$ , => array( '1', '1\$=ليديل=', 'alt=\$1' ),<br>=> array( '0', 'محتوى' , 'INT:' ),<br>=> array( '1', 'صحتوى' , 'INT:' ),<br>=> array( '0', 'نيط' , 'NS:' ),<br>=> array( '0', 'نيا:', 'NS:' ), 'img alt' 'int' 'sitename'  $^{\prime}$  ns  $^{\prime}$ => array( '0', 'مسا:', 'NSE:' ),<br>=> array( '0', 'مسار\_محلي', 'NSE:' ),<br>=> array( '0', 'مسار\_محلي', 'LOCALURL:' ),  $'$ nse' 'localurl' 'localurle'  $'LOCALURL: ' )$ , => array( '0', 'خادم', 'SERVER' ), 'server' -- ------- , -------- ,<br>-> array( '0', 'مم\_الخادم' , 'SERVERNAME' ),<br>-> array( '0', 'سمار\_سكريبت'، 'مسار\_سكريبت', 'servername' 'scriptpath' 'SCRIPTPATH' ), => array( '0', 'سسار\_الهيئة', 'STYLEPATH' ),<br>=> array( '0', 'نواعد\_اللغة' , 'GRAMMAR:' ),<br>=> array( '0', '<sub>نوع'</sub> ;', 'GENDER:' ), 'stylepath' 'qrammar' 'dender'  $\Rightarrow$  array ('0', ' 'notitleconvert' ,' لاتـحويـل عنوان '، ' لاتـع ْ'  $\left\langle \cdot \right\rangle$  , NOTITLECONVERT ', ' NOTC 'nocontentconvert'  $\begin{array}{cc} \text{NOCONIENTCONVERT} & \text{ } \text{ } \\ \text{ } & \text{ } \\ \text{ } & \text{ } \\ \text{$  $NOCC$  ' ), ) => array( '1', 'ليوع\_حالي' , 'CURRENTWEEK' ),<br>=> array( '1', 'ليوم\_حالي\_ما' , 'CURRENTWEEK' ),<br>=> array( '1', 'ليوم\_حالي\_ما' , 'LOCALWEEK' ),<br>=> array( '1', 'ليوم\_محلي\_ماً' , 'LOCALDOW' ),<br>=> array( '1', 'علم\_المراجعة' 'currentdow' 'localweek' 'localdow' 'revisionid' 'revisionday' 'revisionday2'  $)$ , 'revisionmonth' => array( '1', 'جعة' , 'شهر المراجعة', 'REVISIONMONTH'  $\lambda$ , 'revisionmonth1' => array( '1', '1 - "أشهر المراجعة, 'REVISIONMONTH1' ), 'revisionyear' => array( '1', 'عام المراجعة', 'REVISIONYEAR'  $\lambda$ , 'revisiontimestamp' => array( '1', 'عابع وقت المراجعة, 'REVISIONTIMESTAMP' ), => array('1', 'عقة, المراجعة, 'revisionuser' 'REVISIONUSER' ), => array( '0', 'جمع', 'PLURAL:' ), 'plural' => array( '0', 'معنوان\_كامل', 'PLURAL:' ),<br>=> array( '0', 'مسار\_كامل', 'FULLURL:' ),<br>=> array( '0', 'مسار\_كامل', 'FULLURLE:' ),<br>=> array( '0', 'منوان\_كبير', 'LCFIRST:' ),<br>=> array( '0', 'مغير', 'UCFIRST:' ),<br>=> array( '0' 'fullurl' 'fullurle' 'lefirst' 'ucfirst'  $12C$  $"uc"$ 'raw' 'displaytitle' 'rawsuffix'

```
'newsectionlink'
                                      ,' وصلة قسم جديد ' /'1' )array <=
' NEWSECTIONLINK ' ),
         'nonewsectionlink'
                                       -> array( '1', 'لا وصلة قسم جديد',
   NONEWSECTIONLINK '),
                                       => array( '1', 'نسخة حالىة' , 'CURRENTVERSION'
         'currentversion'
),
                                       => array( '0', 'لكود المسار', 'URLENCODE:' ),
         'urlencode'
                                       => array( '0', 'كود_الأنكور' , 'ANCHORENCODE' ),<br>=> array( '1', 'كوف_الحالي' ,' Lanchore ;');
         'anchorencode'
         'currenttimestamp'
'CURRENTTIMESTAMP' ),
                                      => array( '1', 'لمحلى', "1') array( '1)
         'localtimestamp'
'LOCALTIMESTAMP' ),
                                      \Rightarrow array( '1', 'علامة التحاه'، 'علامة اتحاه',
         'directionmark'
'DIRECTIONMARK', 'DIRMARK' ),
                                       => array( '0', '#الغة#', '#LANGUAGE:' ),
         'language'
         'contentlanguage'
                                       => array( '1', 'لغة محتوى' , '1') array( '1',
'CONTENTLANGUAGE', 'CONTENTLANG' ),
                                       => array( '1', ' ،' ;قى نطاق:'، ' )
         'pagesinnamespace'
.<br>''PAGESINNAMESPACE:', 'PAGESINNS:' ), ''PAGESINNS:' 'صفحات_فـي_نط
         'numberofadmins'
                                      => array( '1', 'ويين', 'NUMBEROFADMINS'
\lambda,
         'formatnum'
                                      => array( '0', 'میغة_رقم', 'FORMATNUM' ),
                                      \Rightarrow array('0', '\overline{u}_{1} =', 'PADLEFT'),
         'padleft'
                                      => array( '0', 'باد__ّىمين', 'PADRIGHT'),
         'padright'
                                      => array( '0', 'قاص', 'special' ),<br>=> array( '1', ' خاص', 'special' ),<br>ترتيب_افـتراضي:'، ' ,'') array( '1',
         'special'
         'defaultsort'
 .<br>,':DEFAULTSORT ',''مفـتاح تـرتـيب افـتراضي:'، 'تـرتـيب تـصنيف افـتراضي
'DEFAULTSORTKEY: ', 'DEFAULTCATEGORYSORT:' ),
                                      :ookisoki: مسار_الملف' , 'exaray( '0', 'مسار_الملف' , 'FILEPATH:' ),<br>=> array( '0', 'مِسم' ,'tag' ),<br>=> array( '1', '__تصنيف_مخفي__' ,
         'filepath'
         'tag'
         'hiddencat'
' HIDDENCAT ' ),
         'pagesincategory'
                                      صفحات في التصنيف'، ' ,'1' ) array <=
, ( 'PAGESINCATEGORY', 'PAGESINCAT' ) ، "صفحات_فـي_تصنيف
                                      ), PAGESIZE' ), ججم الصفحة' , 'PAGESIZE' ),<br>=> array( '1', '_فهرسة__' ,'__INDEX__' ),<br>=> array( '1', '__فهرسة__' ,'__NOINDEX__' ), => array( '1', '__فهرسة__'
         Tpagesize'
         'index'
         'noindex'
                                       عدد_فـي_الـمجموعة'، ' / array ( '1' , ' => array
         'numberingroup'
.<br>7 STATICREDIRECT ( ' تحويلة ساكنة
                                       \Rightarrow array( '1', 'عستوى الحماية',
         'protectionlevel'
'PROTECTIONLEVEL' ),
                                       => array( '0', 'لَهِينَة_ناريخ'، 'تَهِينَة_تاريخ',
         'formatdate'
'formatdate', 'dateformat' ),
                                      => array( '0', 'مسار', 'PATH' ),<br>=> array( '0', 'ویکي' , 'WIKI' ),<br>=> array( '0', 'ستعلام' , 'QUERY' ),
         'url path'
         'url<sup>-</sup>wiki'
         'url<sup>query'</sup>
\rightarrow# Autoincrement
$magicWords['ar'] = array('autoincrement' => array( '0', 'نيادة تلقائية', 'AUTOINCREMENT' ),
\rightarrow# Babel
$magicWords['ar'] = array('babel' => array('0', 'LL', 'babel'),
);
# Category Tree
$magicWords['ar'] = array(\primecategorytree' => array( \prime0', شجرة تصنىف', \primecategorytree'),
);
```

```
# Data Transclusion
$magicWords['ar'] = array(record' => array('0', 'i')', 'record'),
\cdot# External Data
$magicWords['ar'] = array(=> array( '0', 'عرض_بيانات_خارجية',
          'get external data'
'get external data' ),
                                         ,'عرض بيانات لداب' ,'0','array <=
          'get ldap data'
'get ldap data' ),
                                         => array( '0', 'قبانات قبا , 'get_db_data'
          'get db data'
\,,
                                         => array( '0', 'قيمة خارجية', 'external_value'
          'external value'
\lambda,
                                        => array( '0', 'عارجي',
         'for external table'
'for external table'),
          'store external table' => array( '0', 'جدول خارجی',
'store external table'),
);
# Parser i18n tags
$magicWords['ar'] = array('languagename' => array('0', 'اسم_اللغة', 'languagename'),
\rightarrow# Icon
$magicWords['ar'] = array('icon' => array('0', 'أَسْقَوِنَـة', 'icon'),
\rightarrow# Interlanguage
$magicWords['ar'] = array('interlanguage' => array( '0', 'بين اللغات', 'interlanguage' ),
);
# Liquid Threads
$magicWords['ar'] = array('useliquidthreads'
                                   => array( '0', 'قليوط السائلة, '0') => array
'UseLiquidThreads'),
         'lqtpagelimit'
                                   => array( '0', 'صد صفحة خس", 'lqtpagelimit' ),
);
# Magic No Numbered Headings
$magicWords['ar'] = array(/'MAG NONUMBEREDHEADINGS' => array( '0', 'الا عناوين مرقمة',
' NONUMBEREDHEADINGS '),
\overline{\hspace{1mm}}# Maps
$magicWords['ar'] = array(=> array( '0', 'غرض الخريطة', 'display map' ),
          'display map'
                                   -> array( '0', 'لنقاط العرض', '0') array( '0',
          'display_point'
'display point', 'display points'),
                                   => array( '0', 'كود_جغرافي', 'geocode' ),
          –<br>"aeocode"
         \begin{array}{lllllllll} \text{``geocode''} & \multicolumn{3}{l}{} & \multicolumn{3}{l}{} & \);
```

```
# Math Stat Functions
$magicWords['ar'] = array(=> array( '0', 'نابت' , 'const' ),<br>=> array( '0', 'میدان' , 'median' ),<br>=> array( '0', 'متوسط' ,'mean' ),
          'const'
          'median'
          'mean'
                       => array( '0', 'س'', 'exp' ),<br>=> array( '0', 'سار)', 'exp' ),<br>=> array( '0', 'لوغاريتم'', 'log' ),
          'exp'
          1001/ لوك رينم / 10 / 109 /<br>=> array( '0', 'لوغاريتم_طبيعي' ,'10' ),<br>=> array( '0', 'طا' ,'tan' ),<br>=> array( '0', 'أركتان' ، 'أركتان', 'atan', 'arctan' ),
          ' 1n''tan''atan'
                     => array( '0', 'سَانَسْ', 'tanh' ),<br>=> array( '0', 'سَانَسْ', 'tanh' ),<br>=> array( '0', 'أَتَانَشْ'، 'أَزْكِكَانَشْ' , 'arctanh' ),
          'tanh'
          'atanh'
                       \Rightarrow array ( '0', '2) \frac{1}{2}, 'cot' ),
          ' cot<sup>'</sup>
                      'acot'' COS<sup>'</sup>
                     => array( '0', 'أكوزين'، 'ألوككوزين' ('0'), acos', 'arccos', '/
          'acos'
          'cosh'
                     => array( '0', 'كوشين', 'cosh' ),
                      => array( '0', 'أكوشين'، 'أرككوشين' ( 'acosh', 'arccosh'),
          'acosh'
                      => array( '0', 'سیلف', 'sec'),
          'sec'
                      => array( '0', 'أسيك'، 'أسيك'، 'أركسيك', 'asec', 'arcsec' ),
          'asec'
                      => array( '0', 'با', 'sin' ),
          'sin'
         'asin'
                      => array( '0', 'أسين'، 'أركسين' ('0'), 'asin', 'arcsin' ),
                     => array( '0', 'شین', 'sinh' ),
         'sinh'
                      => array( '0', 'وَكشين'، 'أشين'، 'asinh', 'arcsinh' ),
         'asinh'
                     => array('0', '2) / 'csc'),
          ' csc', acsc', 'arccsc'), 'أكوسيك'، 'أرككوسيك' , 'acsc', 'arccsc'),
          'acsc'
\rightarrow# Media Functions
$magicWords['ar'] = array(\Rightarrow array('0', 'سيم الميديا', 'mediamime'),
          'mediamime'
                                   => array( '0', 'لميديا' , 'mediasize'),
          'mediasize'
                                   => array( '0', 'ارتغاغ_الميديا' , 'mediaheight' ),
          'mediaheight'
                                  => array( '0', 'لعرض_المعبديا', 'mediawidth'),<br>=> array( '0', 'لمعبديا' ,'ediadimensions', 'أبعاد_المعبديا' ,'
          'mediawidth'
          'mediadimensions'
\,,
          'mediaexif'
                                  => array( '0', 'لكسيف الميديا', 'mediaexif' ),
                                  => array( '0', 'سَفَحَات المَيْنَا' , 'mediapages'),
          'mediapages'
);
# Negref
$magicWords['ar'] = array('negref' => array( '0', 'نيجريف', 'negref' ),
);
# Ogg Handler
$magicWords['ar'] = array(ylus<sub>t</sub> ar , " ("البرنامج" , "ogg_noplayer" => array (" ), " ), " ), " ), " ), "<br>"ogg_noplayer" => array (" (" , " أيقونة " , " ), " noicon " , " ), " )
          \frac{1}{\log q}thumbtime' => array( '0', '1$-اوقت التصغير), 'thumbtime=$1' ),
);
# Online Status
$magicWords['ar'] = array(=> array( '1', 'تصال' , '<< /></br>', 'ONLINESTATUS'
         'onlinestatus word'
\,,
                                          \Rightarrow array('1', 'مالة الاتصال الخام',
         'onlinestatus word raw'
'RAWONLINESTATUS' ),
         'anyuseronlinestatus'
                                         => array( '0', 'مالة الاتصال لأي مستخدم', array( '0',
'anyuseronlinestatus'),
\, ;
# Parser Functions
$magicWords['ar'] = array(
```

```
=> array( '0', 'لوبير', 'expr' ),<br>=> array( '0', 'لو', 'if' ),<br>=> array( '0', 'لوبعادلة' ,'ifeq' ),<br>=> array( '0', 'لوتعبير' ,'ifexpr' ),<br>=> array( '0', 'لوتعبير' ,'iferror' ),<br>=> array( '0', 'لونمطأ', 'switch' ),<br>=> arra
             'expr'
             'if'
             'ifea'
             'ifexpr'
             "iferror"
             !\text{switch'}'default'
             'ifexist'
            rickise ( ) and y ( ), ) increased ( ), ) increased ( ), )<br>
'time' => array( '0', 'وقت' , 'time' ),<br>
'timel' => array( '0', 'تيمل', 'timel' ),<br>
'rel2abs' => array( '0', 'سلتوآبس', 'rel2abs' ),<br>'titleparts' => array( '0',
            1 len' => array( '0', 'لين', 'len'),<br>'pos' => array( '0', 'ليوس', 'pos'),
                                  => array( '0', 'أربوس' ,'rpos' ),<br>=> array( '0', 'متفرع' ,'sub' ),
             'rpos'
            'sub'
                                  \Rightarrow array( '0', 'عدد', 'count'),
            'count'
            replace' => array( '0', 'ستبدال', 'replace' ),<br>'explode' => array( '0', 'ستبدال', 'replace' ),<br>'explode' => array( '0', 'ستبدال', 'explode' ),<br>'urldecode' => array( '0', 'سلامسار', 'urldecode' ),
);
# Plotters
$magicWords['ar'] = array('plot' => array( '0', 'w_1', 'plot'),
\rightarrow# PSI NoTocNum
$magicWords['ar'] = array("MAG NOTOCNUM >> array( '0', ' الأرقام جدول ', ' NOTOCNUM '),
\rightarrow# Replace Set
$magicWords['ar'] = array('replaceset' => array('0', استبدال المجموعة', 'replaceset'),
);
# Semantic Compound Queries
$magicWords['ar'] = array('compound query' => array( '0', 'כושבאלم مركب' , 'compound query' ),
\, ;
# Semantic Forms
$magicWords['ar'] = array(=> array( '0', 'مدخل_النموذج', 'forminput' ),<br>=> array( '0', 'مصلة_النموذج' ,'formlink' ),<br>=> array( '0', 'محريطة_المصفوفة' ,'arraymap' ),
            'forminput'
             'formlink'
             'arraymap'
                                            ,'قالب ِحْرِيطة المصفوفة' ,'0', array <=
             'arraymaptemplate'
'arraymaptemplate'),
\lambda:
# Semantic Internal Objects
$magicWords['ar'] = array('set internal' => array( '0', 'ضبط داخلی'), 'set internal' ),
\rightarrow# Semantic MediaWiki
$maqicWords['ar'] = array('ask'
                                                    => array( '0', 'w '', 'w', 'ask' ),
                                                    => array('0', 'aرض", 'show'),
             'show'
                                                   \Rightarrow array( '0', 'معلومات' , 'info' ),<br>=> array( '0', 'معلومات' , 'info' ),<br>=> array( '0', 'أمبدأ' , 'concept' ),<br>=> array( '0', 'مجموعة' , 'set' ),
             'info'
            'concept'
             'set'
```

```
=> array( '0', 'ری', => array( '0',
         'set recurring event'
'set recurring event',
                                      => array( '0', 'إعلان', 'declare'),
         'declare'
                                      \Rightarrow array ( '0', ' لا صندوق حقيقـة \frac{1}{2}'SMW NOFACTBOX'
\frac{1}{\sqrt{1-\text{NOT} + \text{S} + \text{NOT} + \text{S} + \text{ON}}},,' عرض صندوق الـحقـبقـة ' ,'0' )array <=
   SHOWFACTBOX ' ),
\rightarrow ;
# Semantic Result Formats
$magicWords['ar'] = array('calendarstartdate' => array( '0', 'ساريخ_بداية_التقويم',
'calendarstartdate'),
         'calendarenddate' => array( '0', 'ساريخ_نهاية_التقويم',
'calendarenddate'),
\rightarrow# Smooth Gallery
$magicWords['ar'] = array('sgallery' => array( '0', 'سعرض سلس', 'sgallery'),
\rightarrow# Todo Tasks
$magicWords['ar'] = array('todo' => array('0', 'Uxu'.'', 'todo'),
\rightarrow# Transliterator
$magicWords['ar'] = array('transliterate' => array( '0', 'نرجمة حرفية', 'transliterate' ),
         );
# Widgets
$magicWords['ar'] = array(!\text{widget'} \implies \text{array}( '0', 'e \leftrightarrow \text{ring} \text{const'}), 'widget'),
);
# Wiki Article Feeds
$magicWords['ar'] = array('itemtags' => array('0', 'a'emtags', 'itemtags'),
);
# Wikilog
$magicWords['ar'] = array('wl-settings' \Rightarrow array('0', 'שבונום', 'wl-settings'),
                             -> array( '0', 'لسو-نشر', 'wl-publish' ),<br>=> array( '0', 'سو-نشر', 'wl-author' ),<br>=> array( '0', 'سو-مؤلف' ,'wl-author' ),
         'wl-publish'
         'wl-author'
                             — aliay( o , سو موتعا , wi author ),<br>=> array( '0', 'سو-وسوم' , 'wl-tags' ),<br>=> array( '0', 'سو-معلومات' , 'wl-info' ),
         'wl-tags'
         'w1-info'=> array( '0', 'صوّرة_صغّيرة', 'icon'),
         'wlk-icon'
                             => array( '0', 'شعَار', 'logo'),
         'wlk-logo'
         'wlk-subtitle' => \arctan y ('0', '
                                                 , subtitle' , 'عنوان_فرعي'
                           => array( '1', 'ملخص", 'summary' ),<br>=> array( '1', 'ملخص" , 'summary' ),<br>=> array( '0', 'مخفـي' , 'hidden' ),
         'wlk-summary'
         'wlk-hidden'
                             => array( '0', 'مزنيد', 'more'),
         'wlk-more'
```
 $\rightarrow$